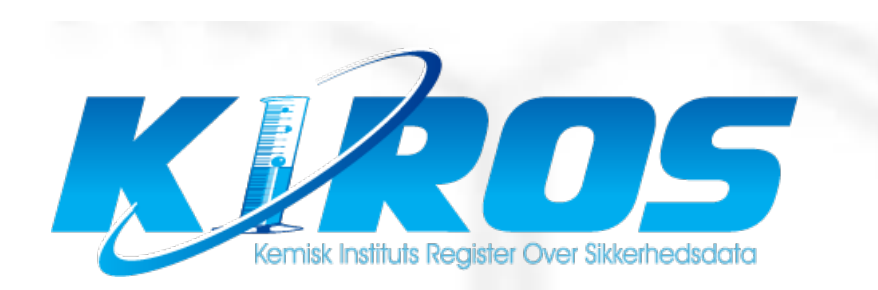

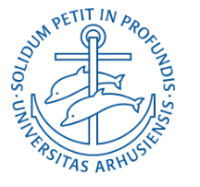

#### AU Chemicals Network

- Astrid Van Der Aa Kühle, Chemicals Consultant [\(NAT\), aak@mbg.](mailto:aak@mbg.au.dk)au.dk
- Carsten Pedersen, Chemicals Consultant [\(NAT\), cape@chem.](mailto:cape@chem.au.dk)au.dk
- Lina Waldstrøm Asmussen, Chemicals Consultant (H[ealth\) lina.waldstrom@biomed.](mailto:lina.waldstrom@biomed.au.dk)au.dk
- Jørgen Brøchner Jespersen, Special advisor for the Deans (NAT&[TECH\), jorgenb.jespersen@](mailto:jorgenb.jespersen@au.dk)au.dk
- David Christian Evar Kraft, Ass Professor (H[ealth\), dck@dent.](mailto:dck@dent.au.dk)au.dk
- Cathrin (Trine) Guldager Sørensen, Security advisor, waste&transport [\(AU\), tgs@bios.](mailto:tgs@bios.au.dk)au.dk

# What is Kiros?

- AU's database for chemicals.
- Contains APB's and tox data.
- Administration of the groups chemistry.
- Kiros admin and Kiros.dk

# What to register?

- Purchased chemicals that are in use in the group.
- Own mixtures.
- Own synthesized products.
- Exempted: Substances and mixtures that are not hazardous (not classified or max 1% hazardous). But you can register them anyway.

# Why Kiros?

- Centralisered knowledge of classification of chemicals.
- Basis for uniform handling of the safety work.
- Classification of proprietary mixtures.
- Exchange of chemicals across AU.

# Use of Kiros

- Log-in to Kiros.
- Search of chemicals in Kiros.
- Add chemicals to your group.
- Notify Kiros with new chemicals.
- Labels, lists, "standard addition to MSDS"
- New in Kiros
- Chemicals legislation

# Log-in to Kiros

· Kiros.dk

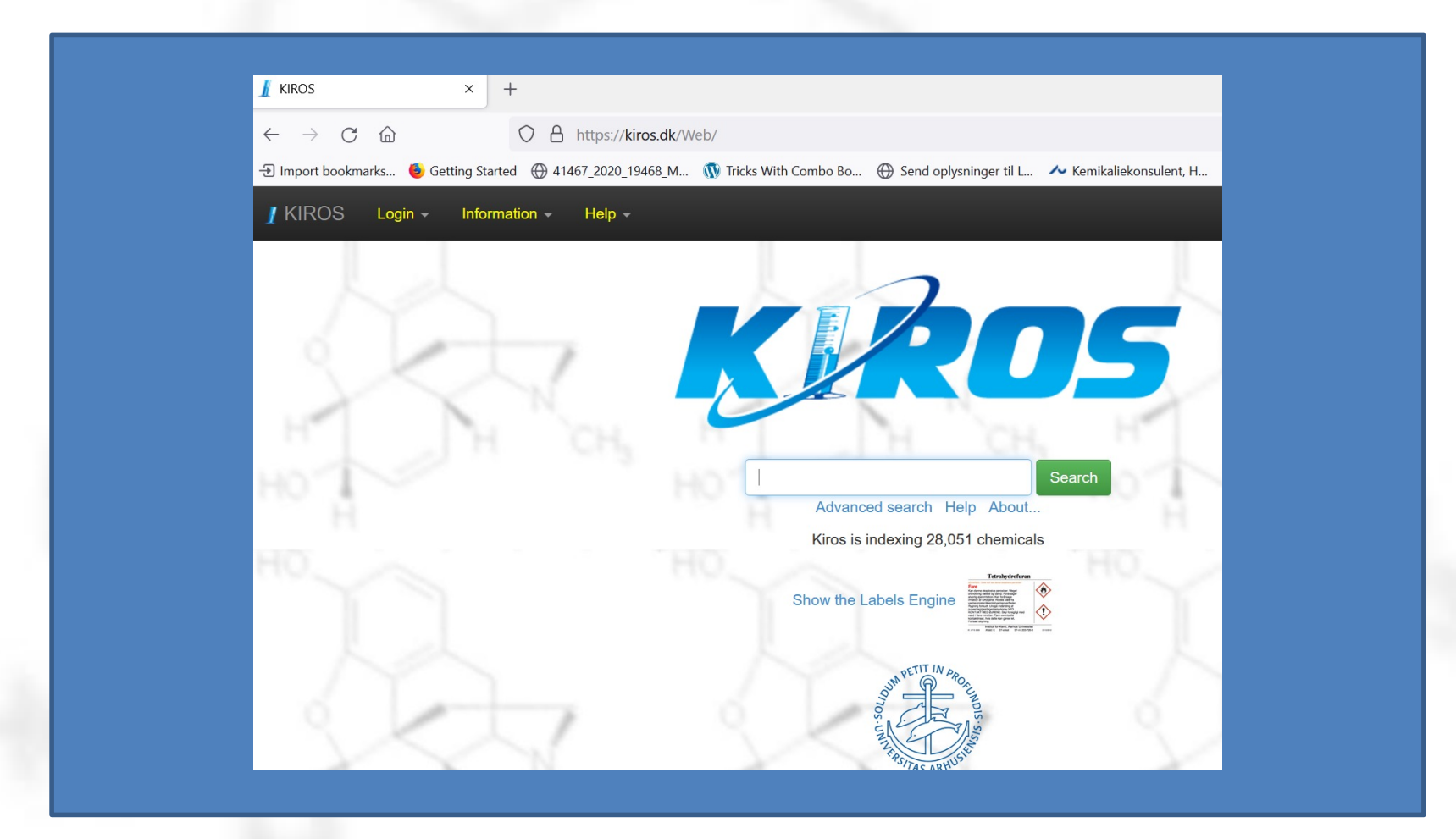

# Log-in to Kiros

• Choose user type

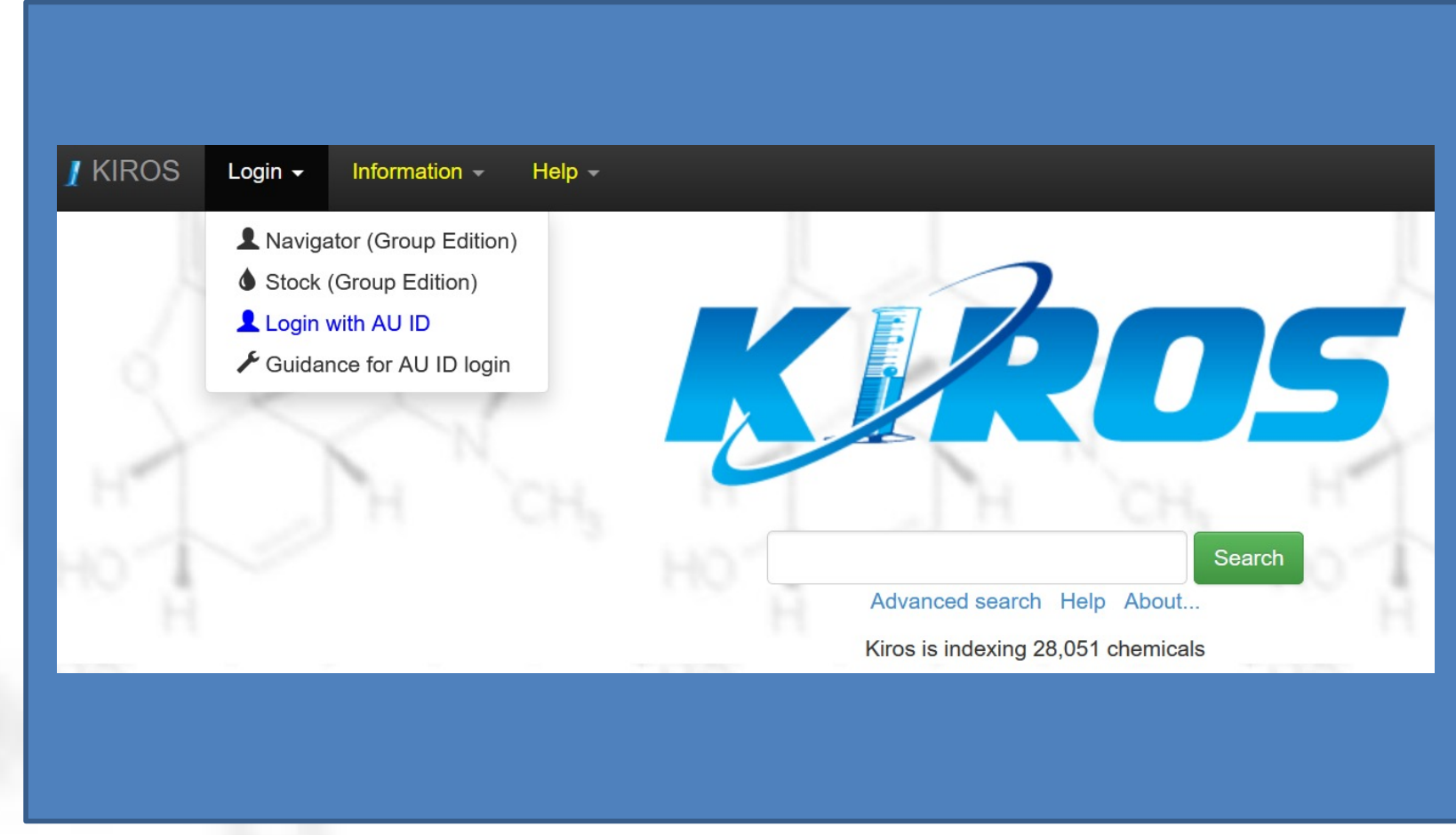

# Log-in to Kiros

• Log in (contact the groups administrator)

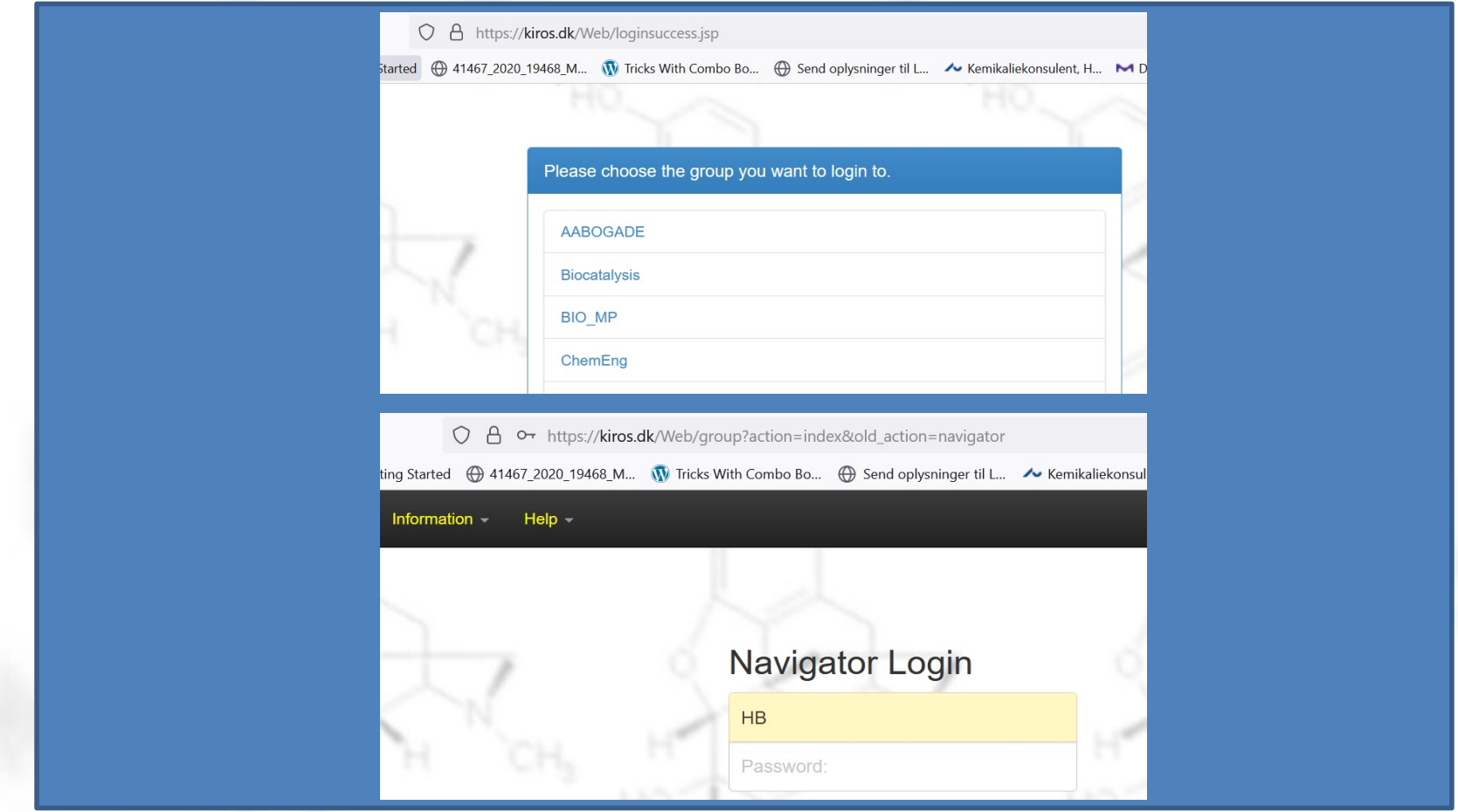

• Simple search in Kiros...

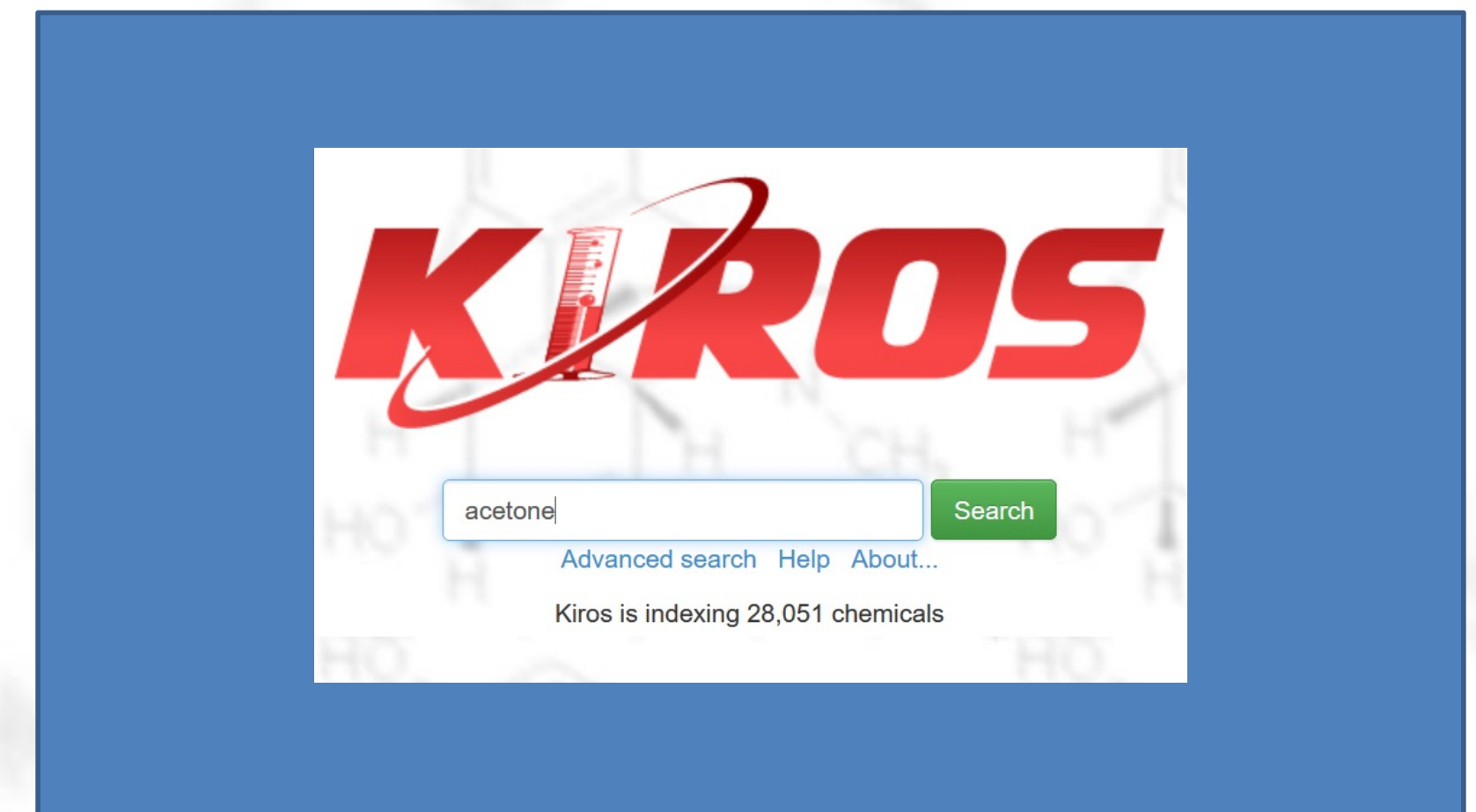

• ....first in own group..

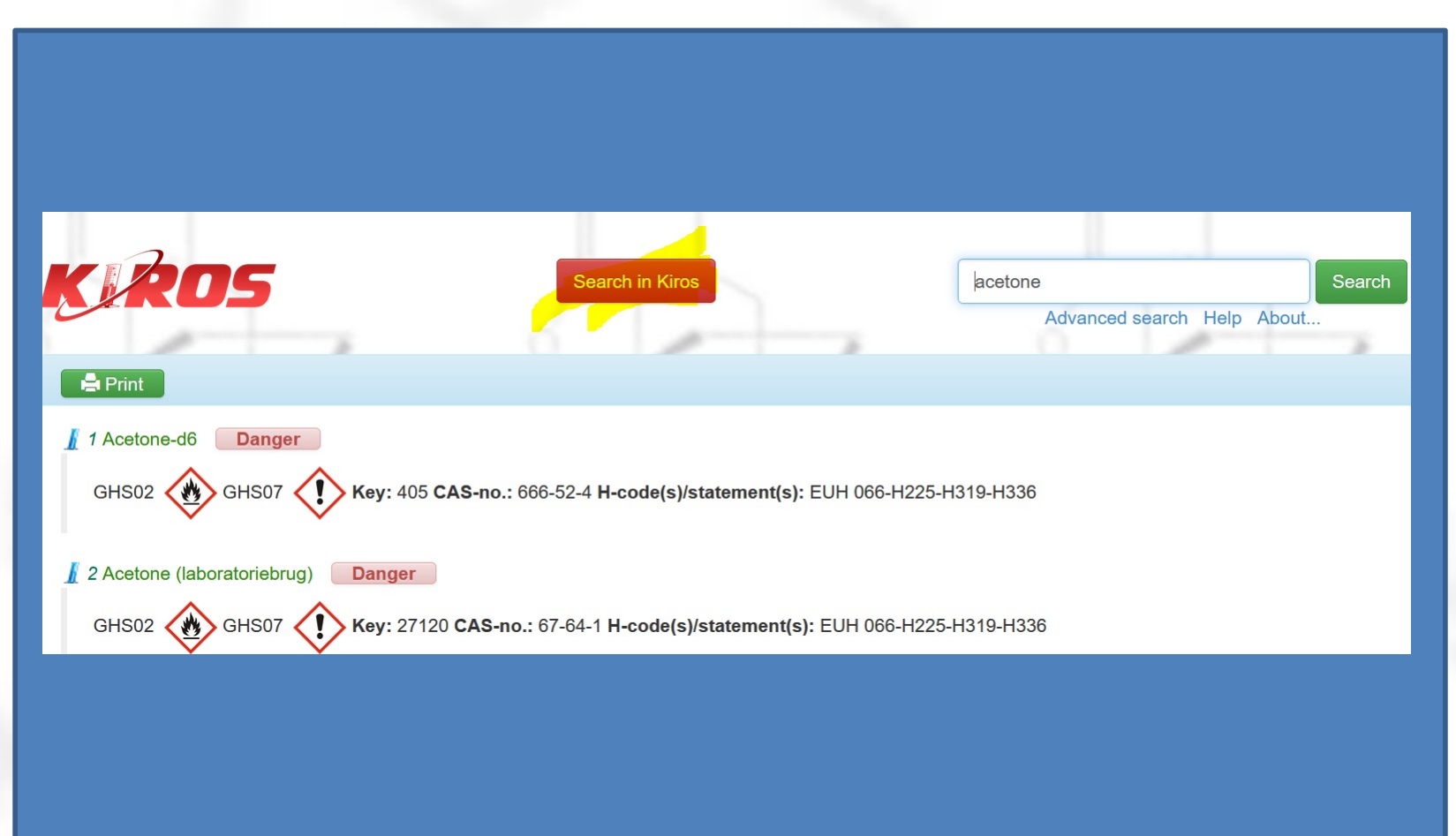

...then in all Kiros..

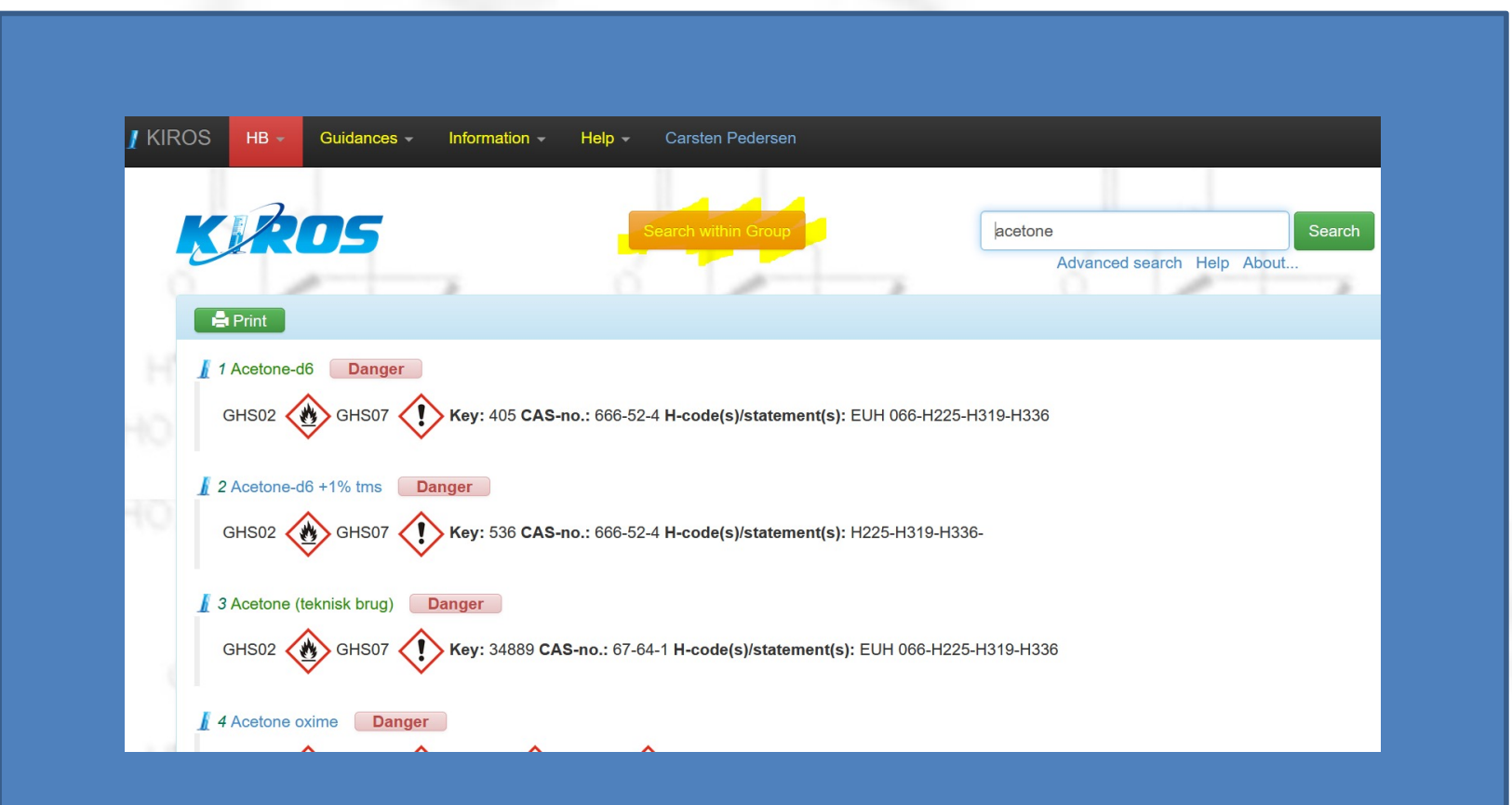

• ....click leads to "the Navigator page"

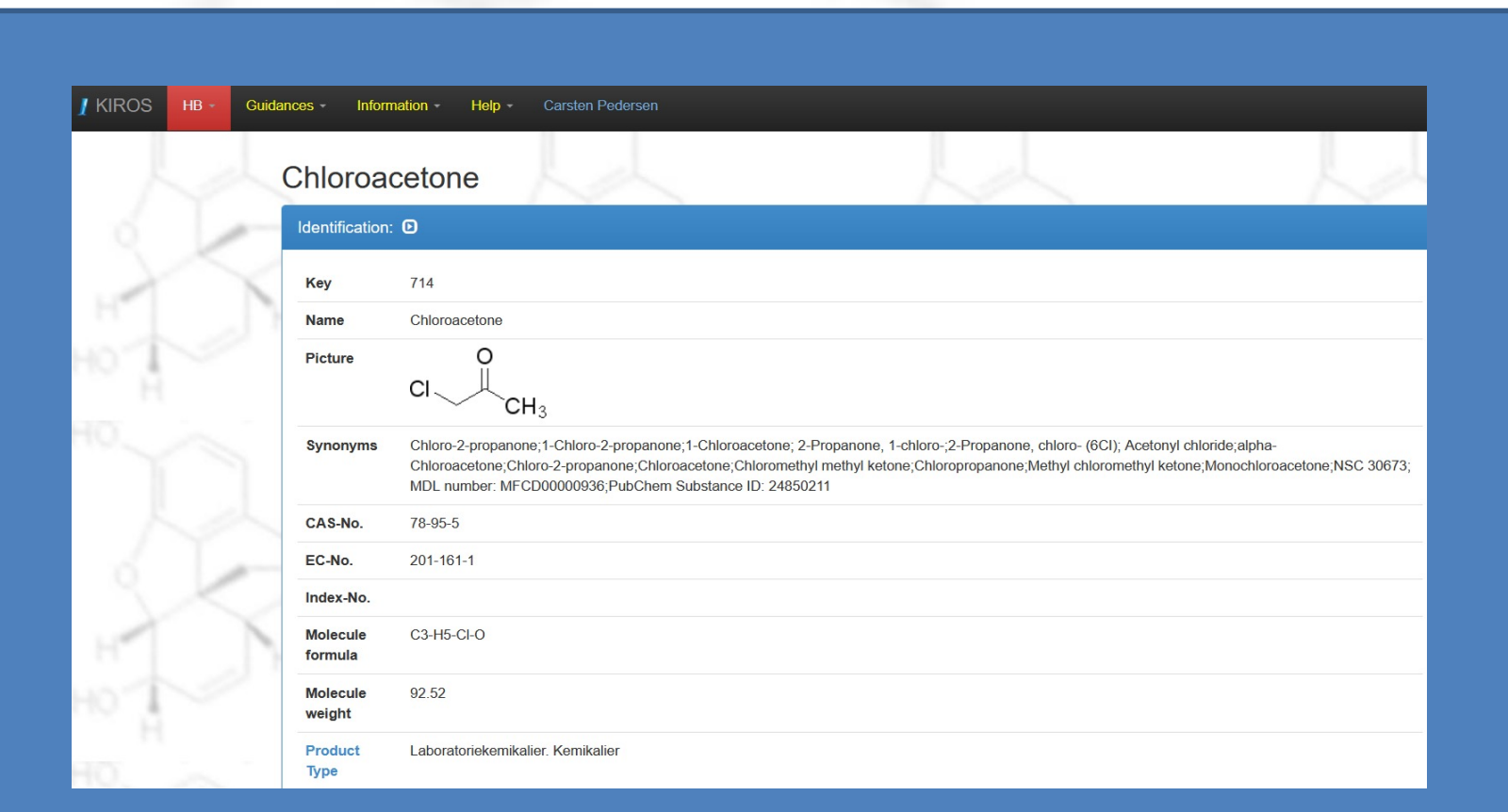

....and at the bottom of the page you find which groups have registered this chemical, waste group and the safety data sheets..

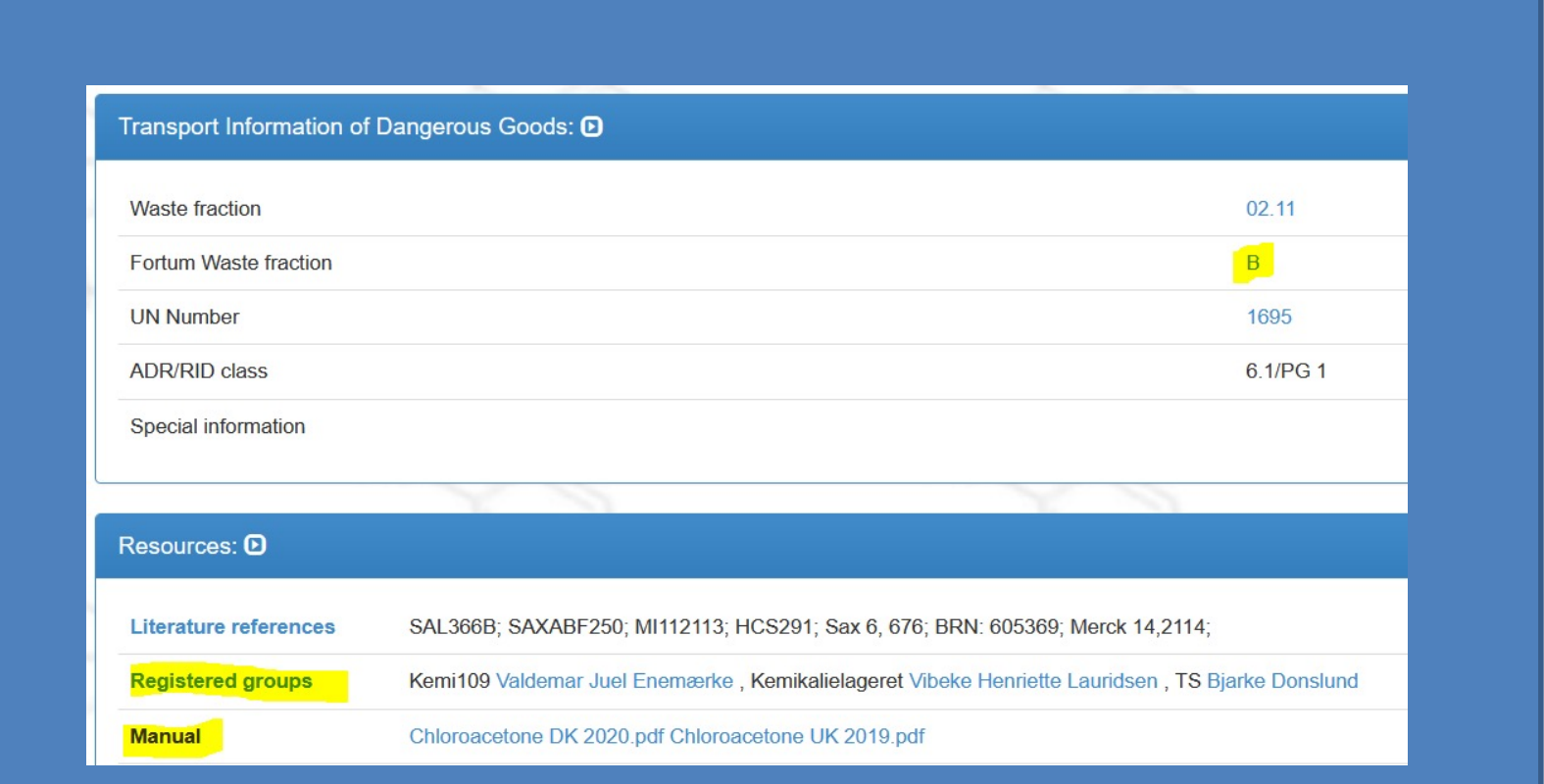

• Advanced search

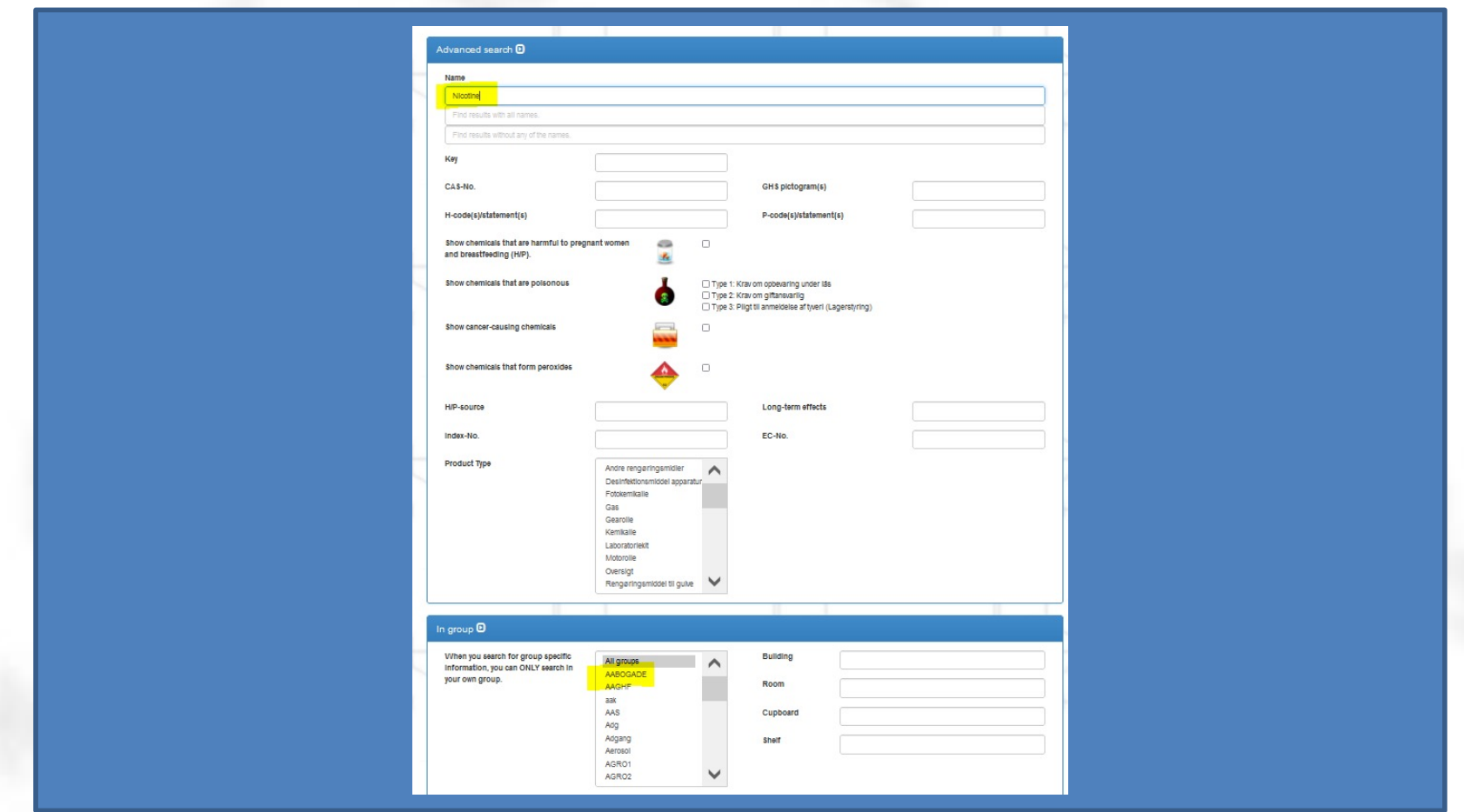

• Advanced search

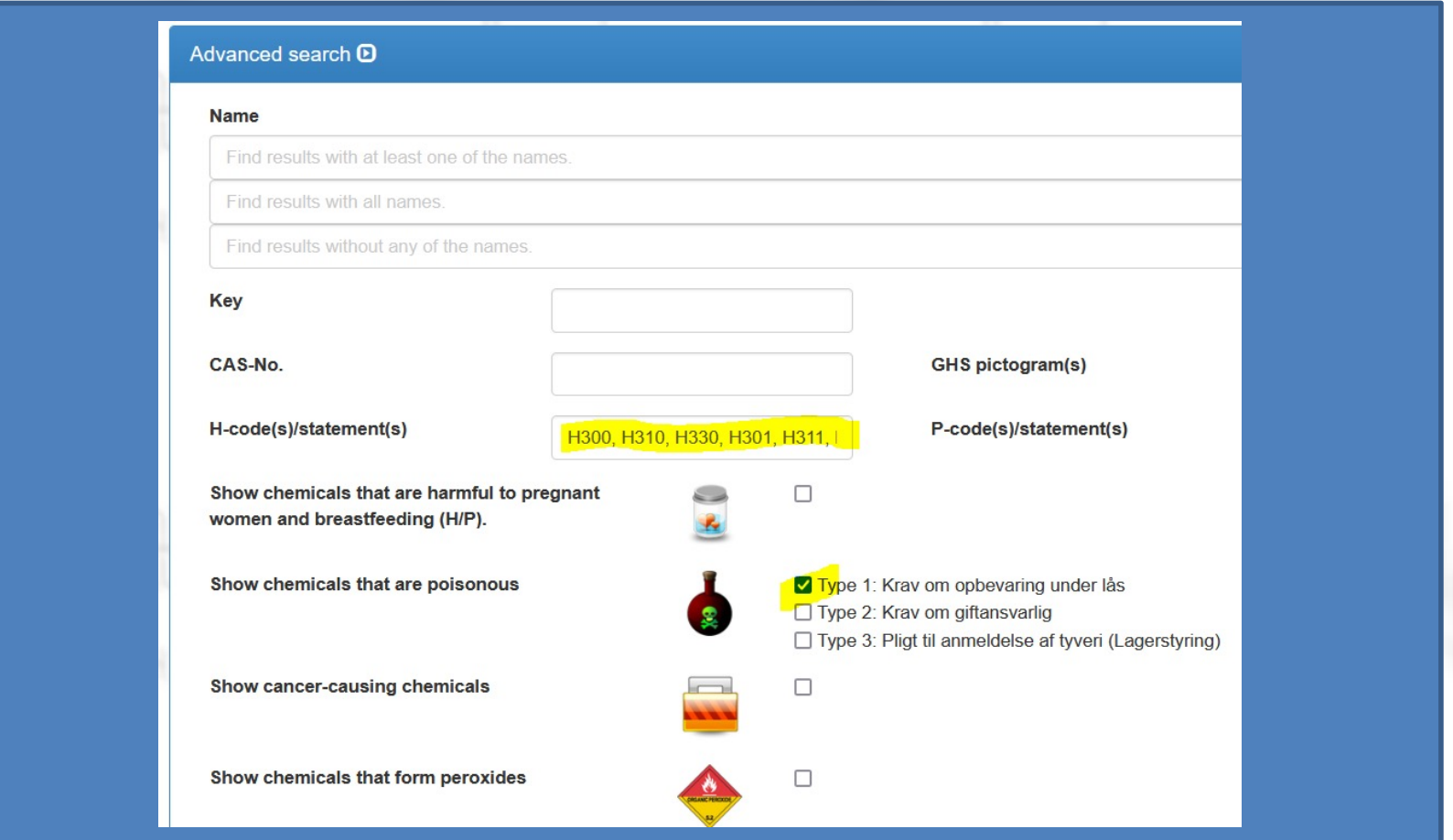

• Log in as notifier

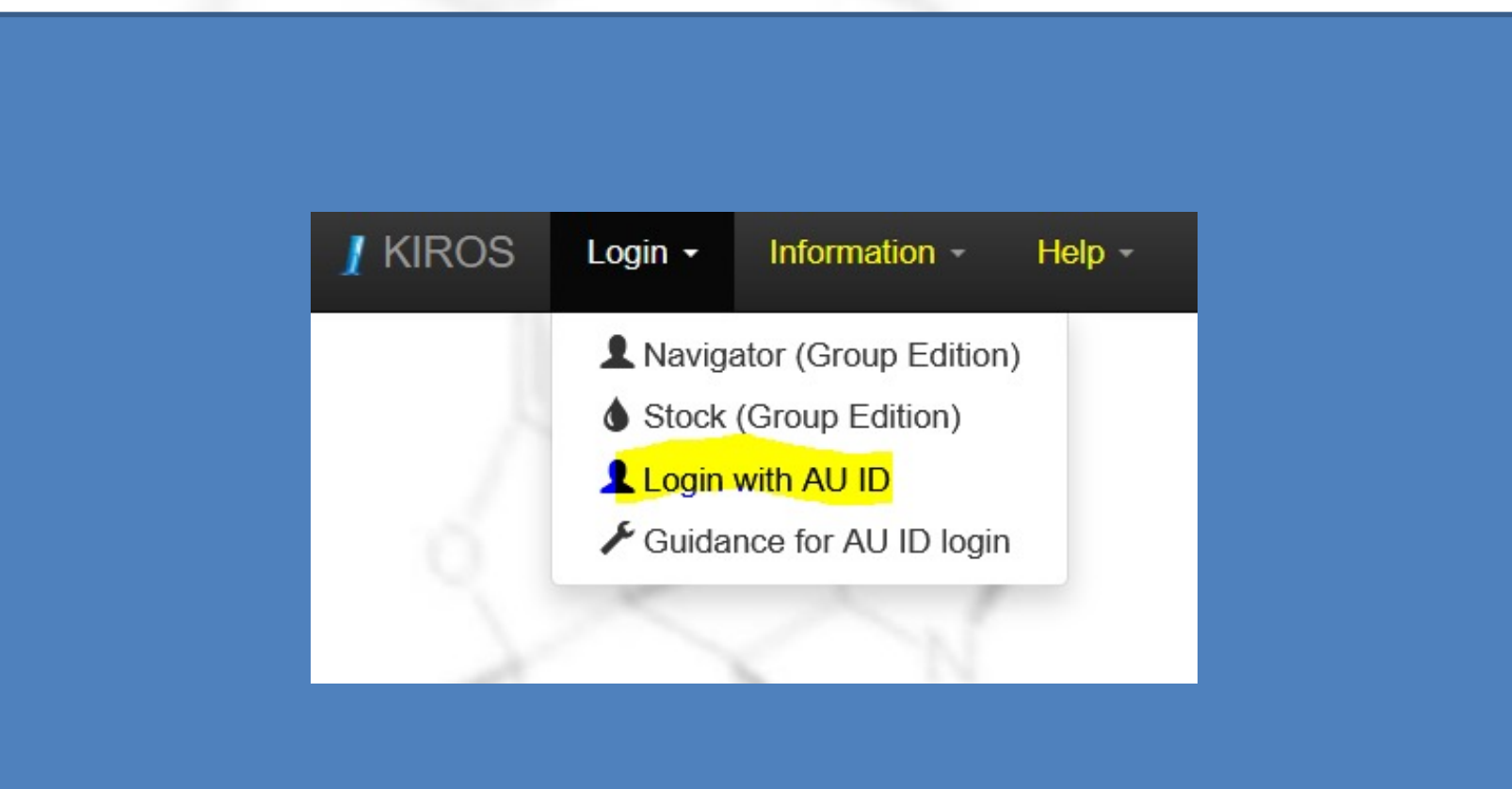

• Search for chemicals in the group

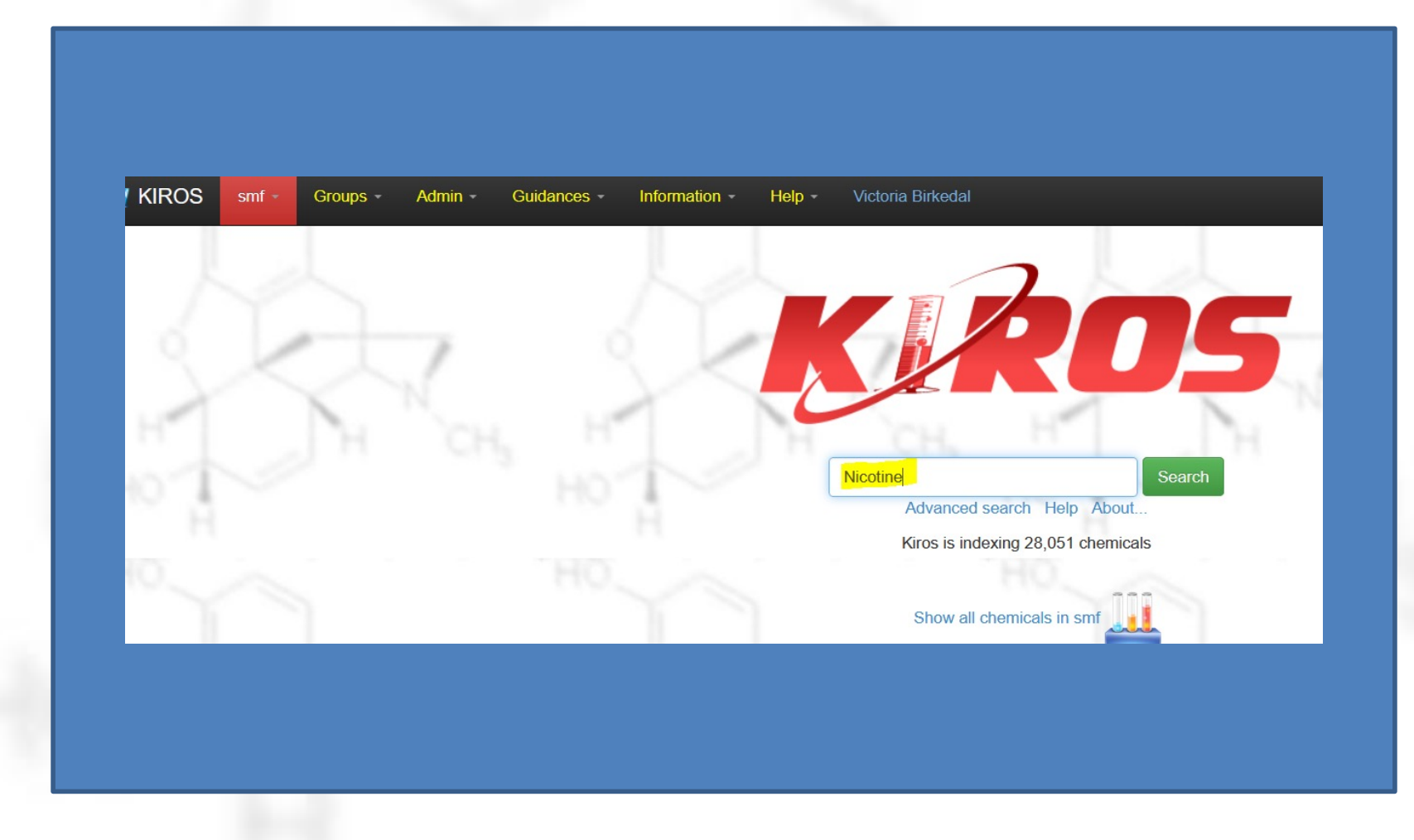

• Then in all Kiros

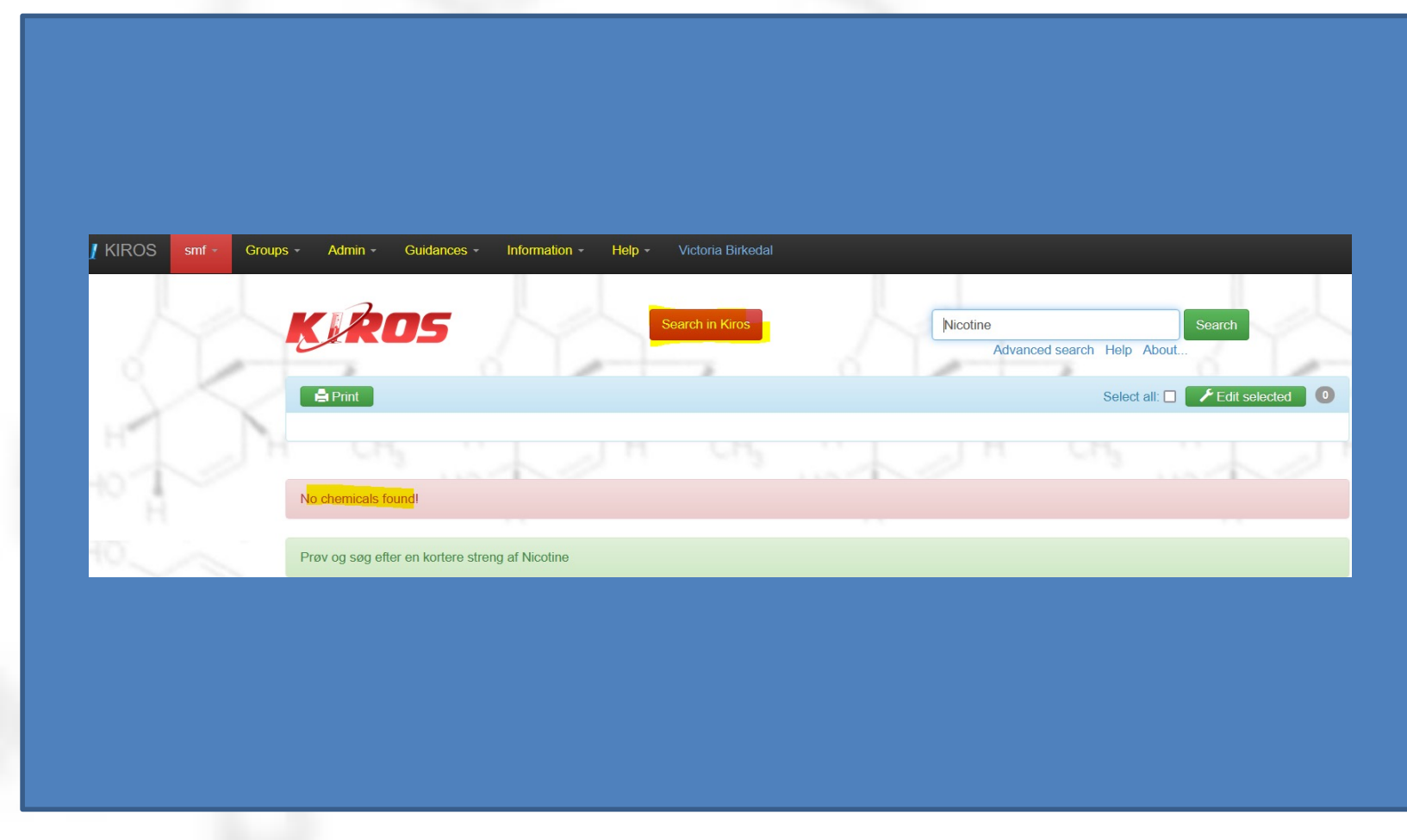

• .. And choose add

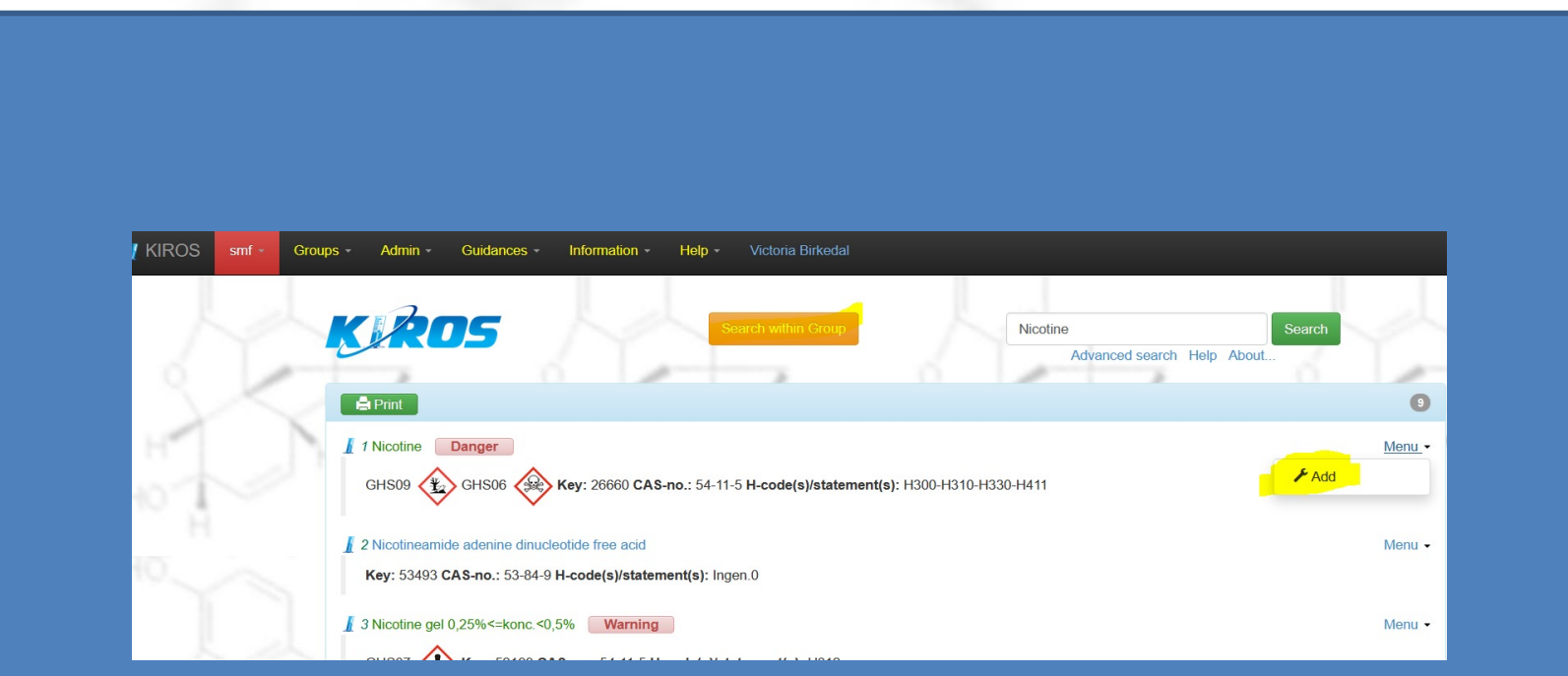

#### ....Adjust name, storage, quantity...

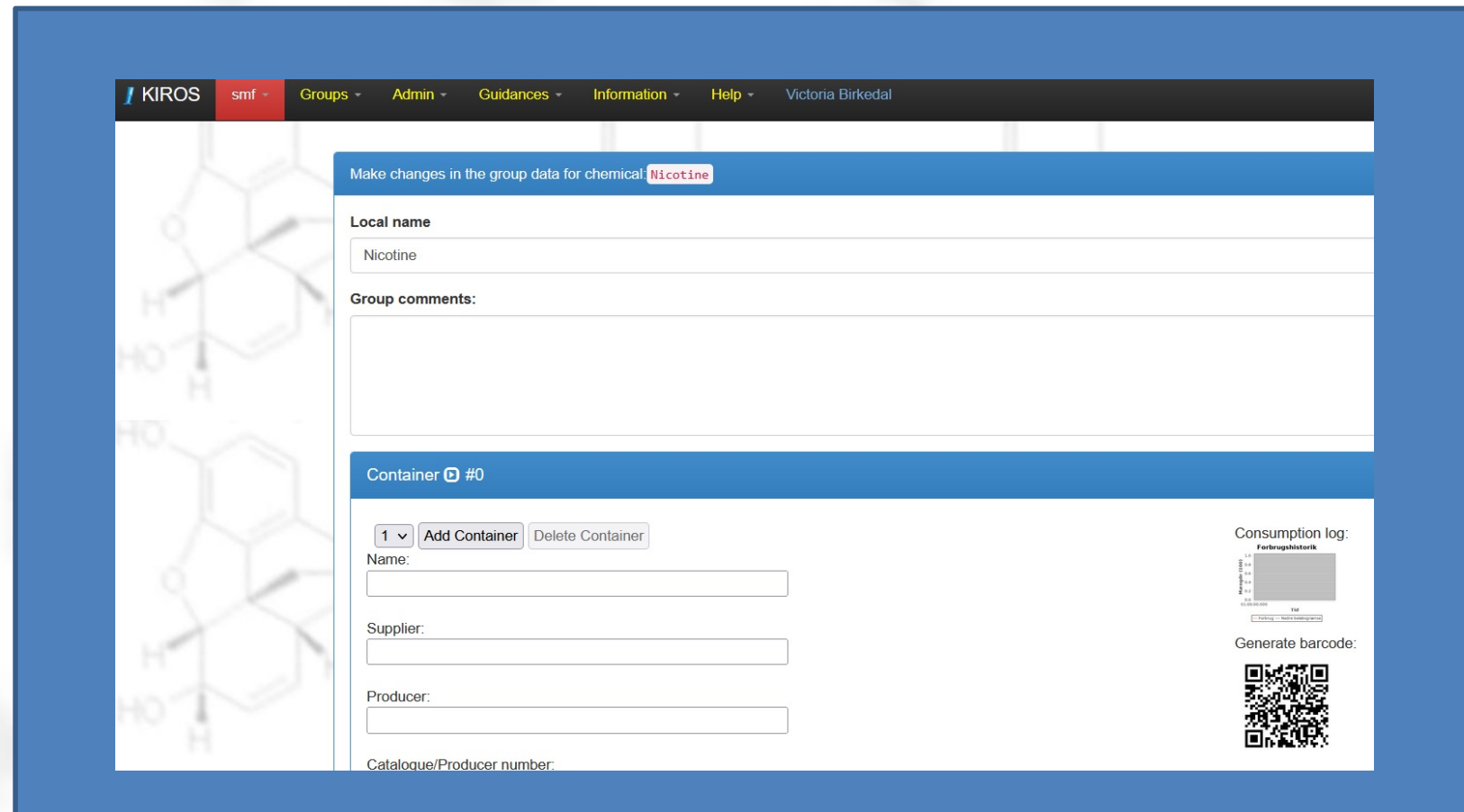

• ...and press "Save".

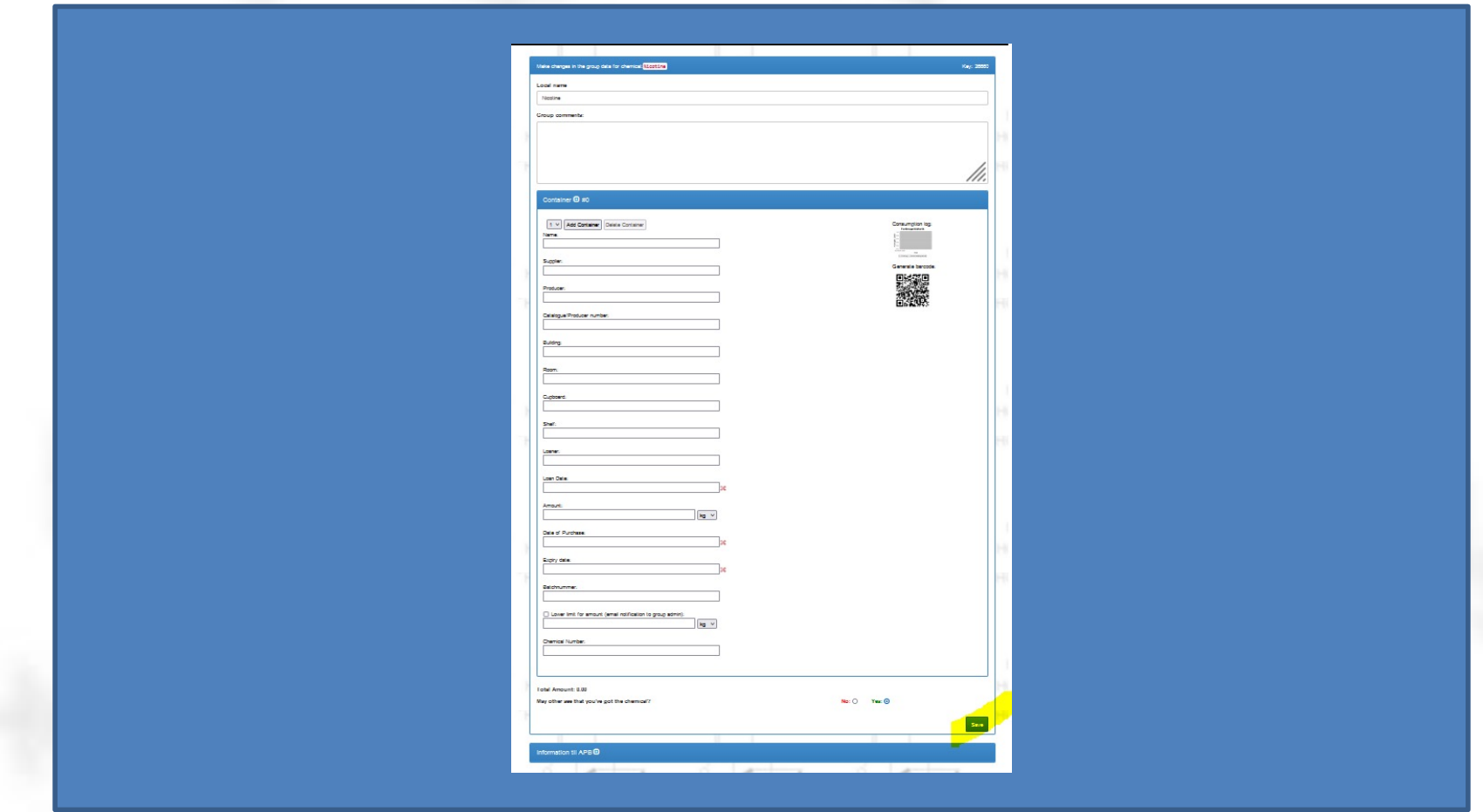

Notice that you can generate a barcode/QR code for the container (temporarily out of order).

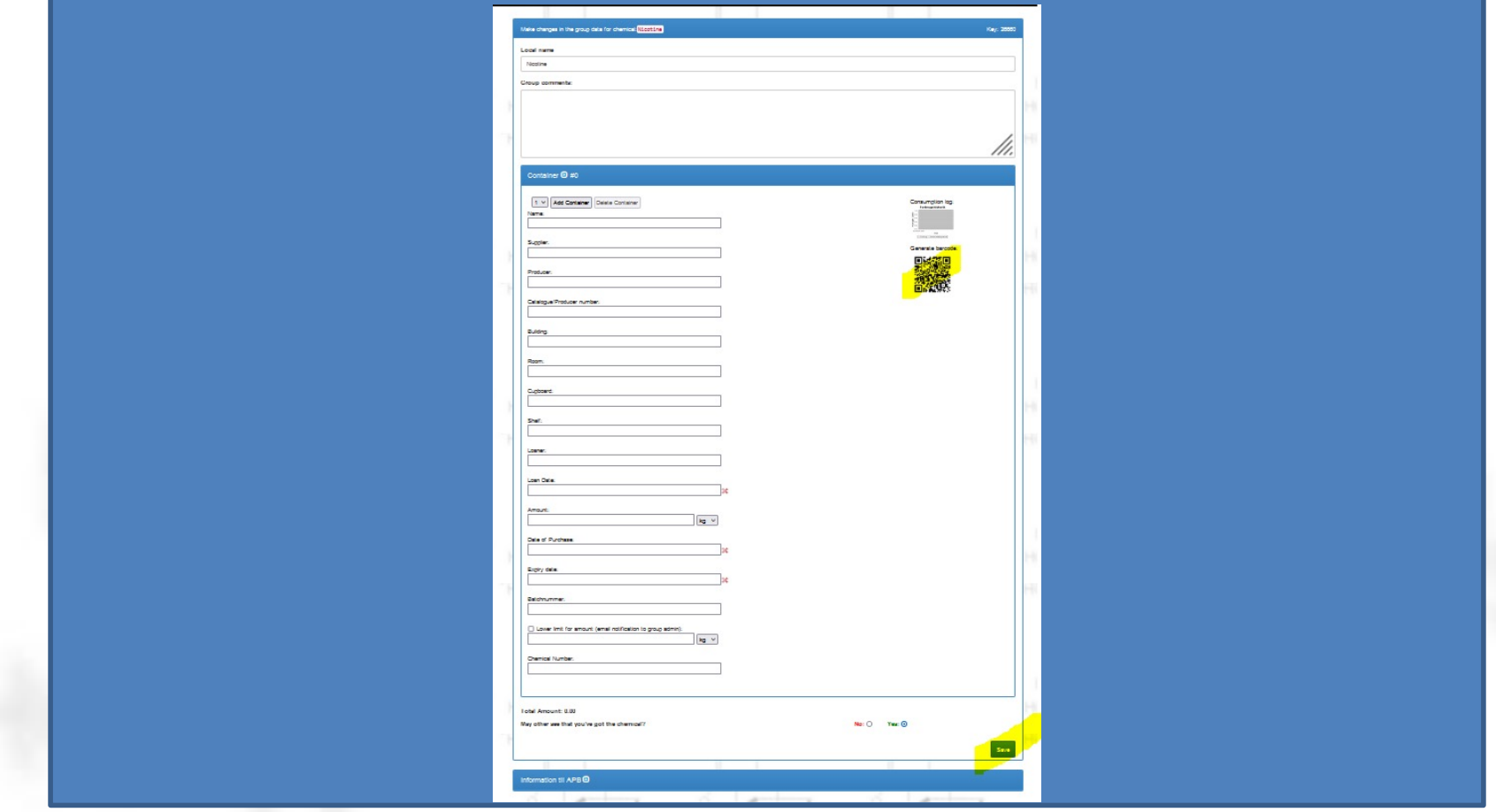

• Substance not in Kiros yet? Send it in!

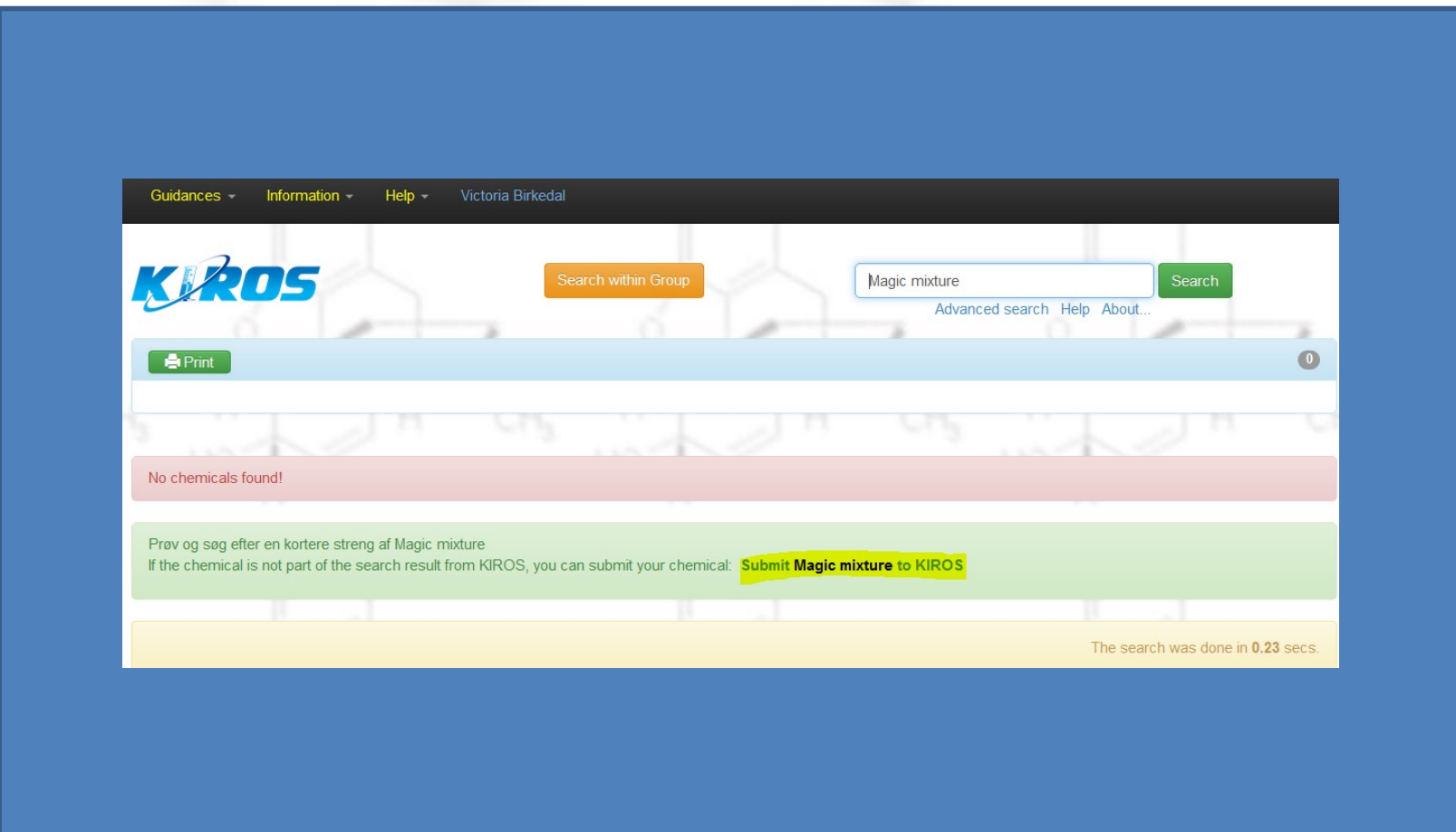

• Fill in the registration formand press "Send"

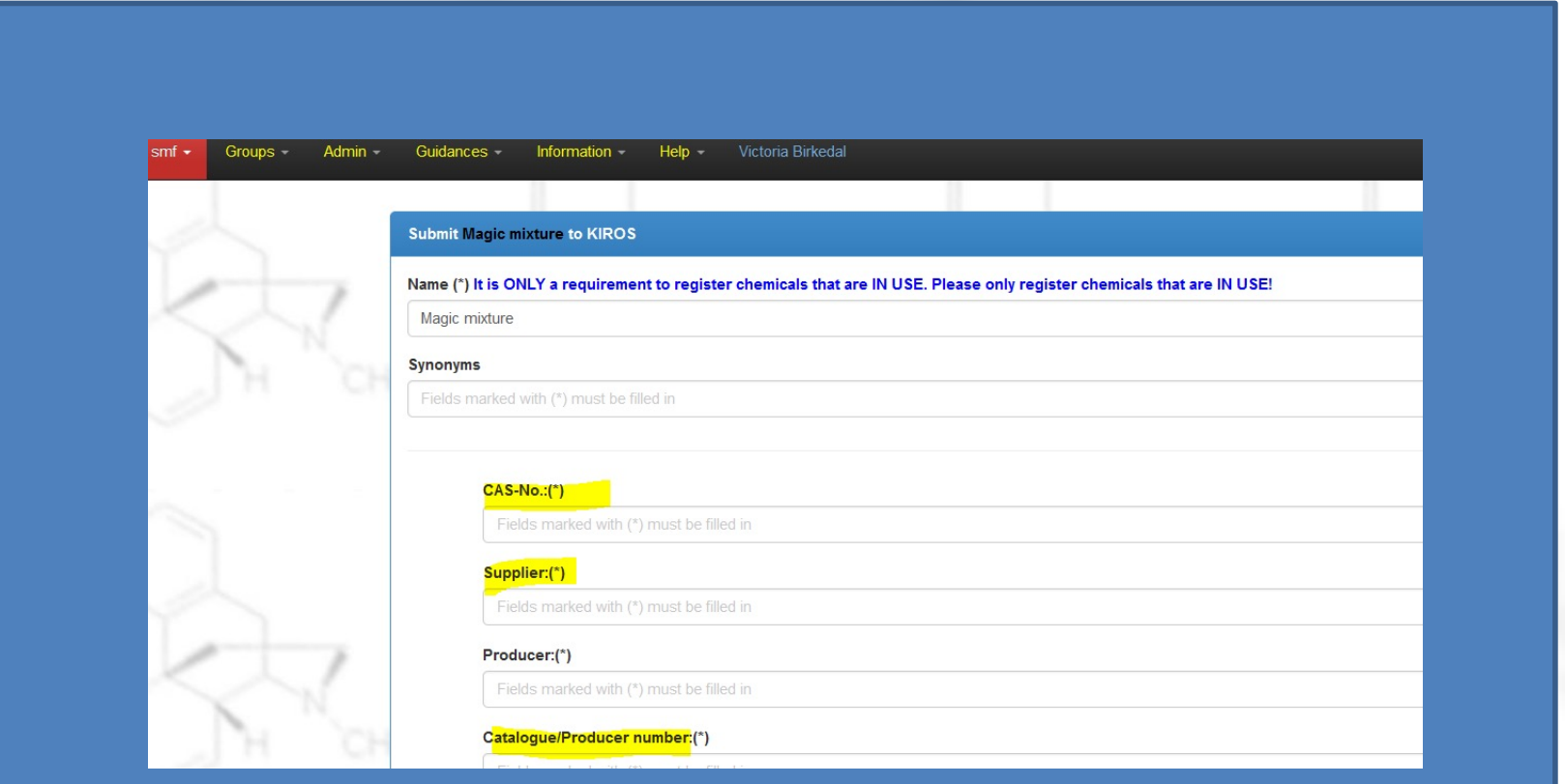

# Guidance documents in Kiros

• Some practical info in the Kiros menu.

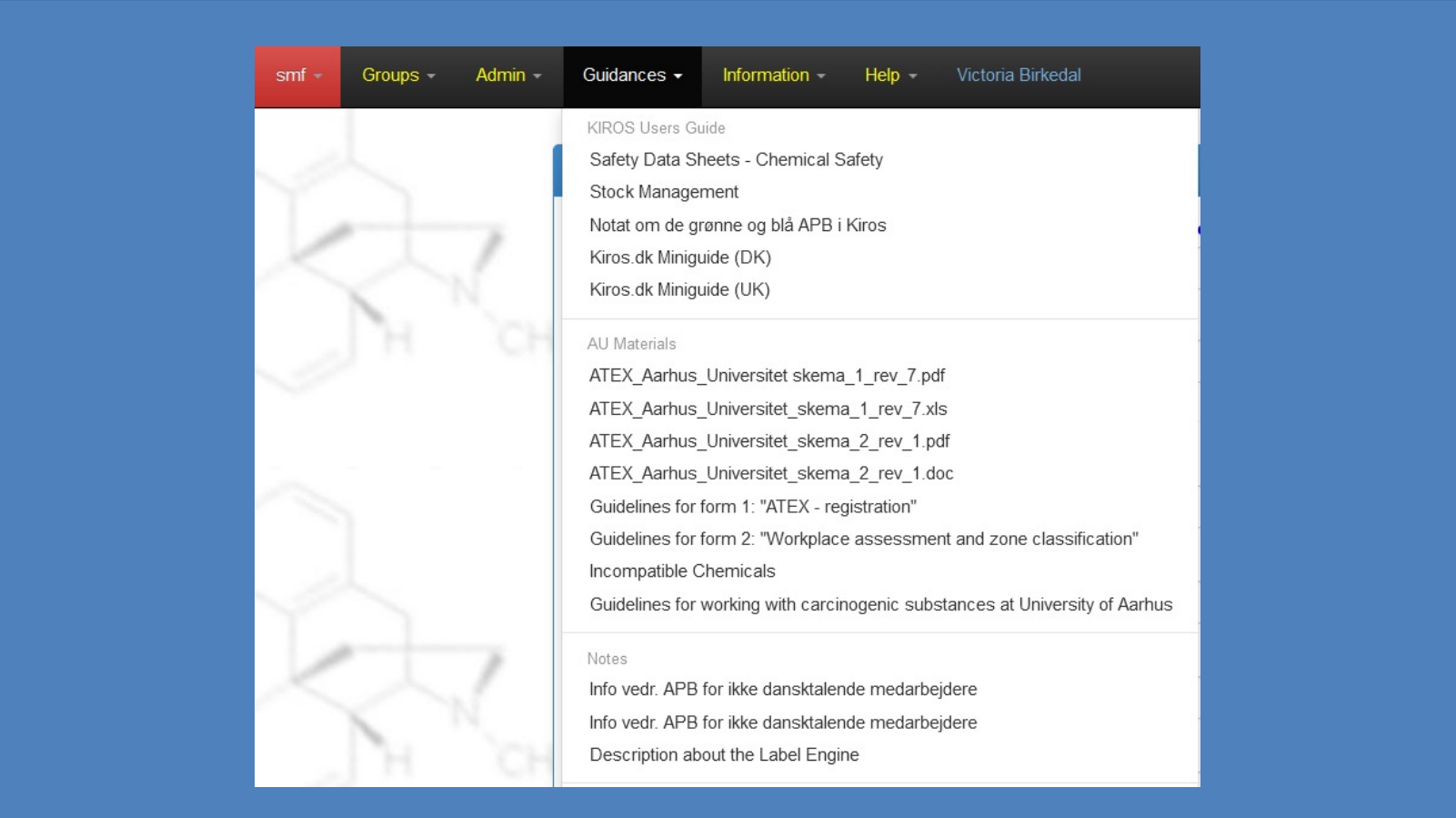

# Guidance documents in Kiros

• Such as the difference between "blue" and "green" APB.

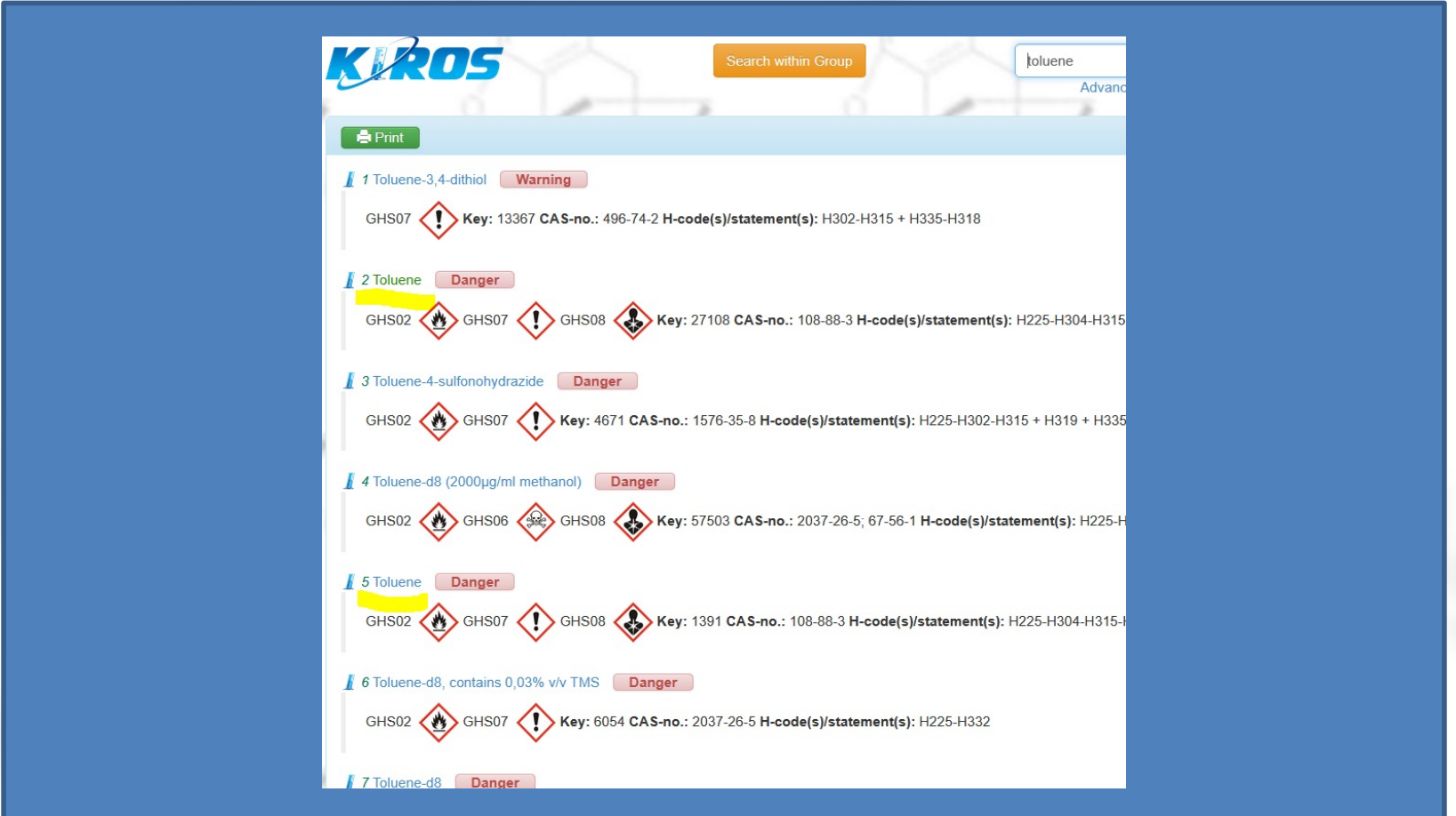

# Printing labels in Kiros

• Can be accessed in 2 ways in Kiros.

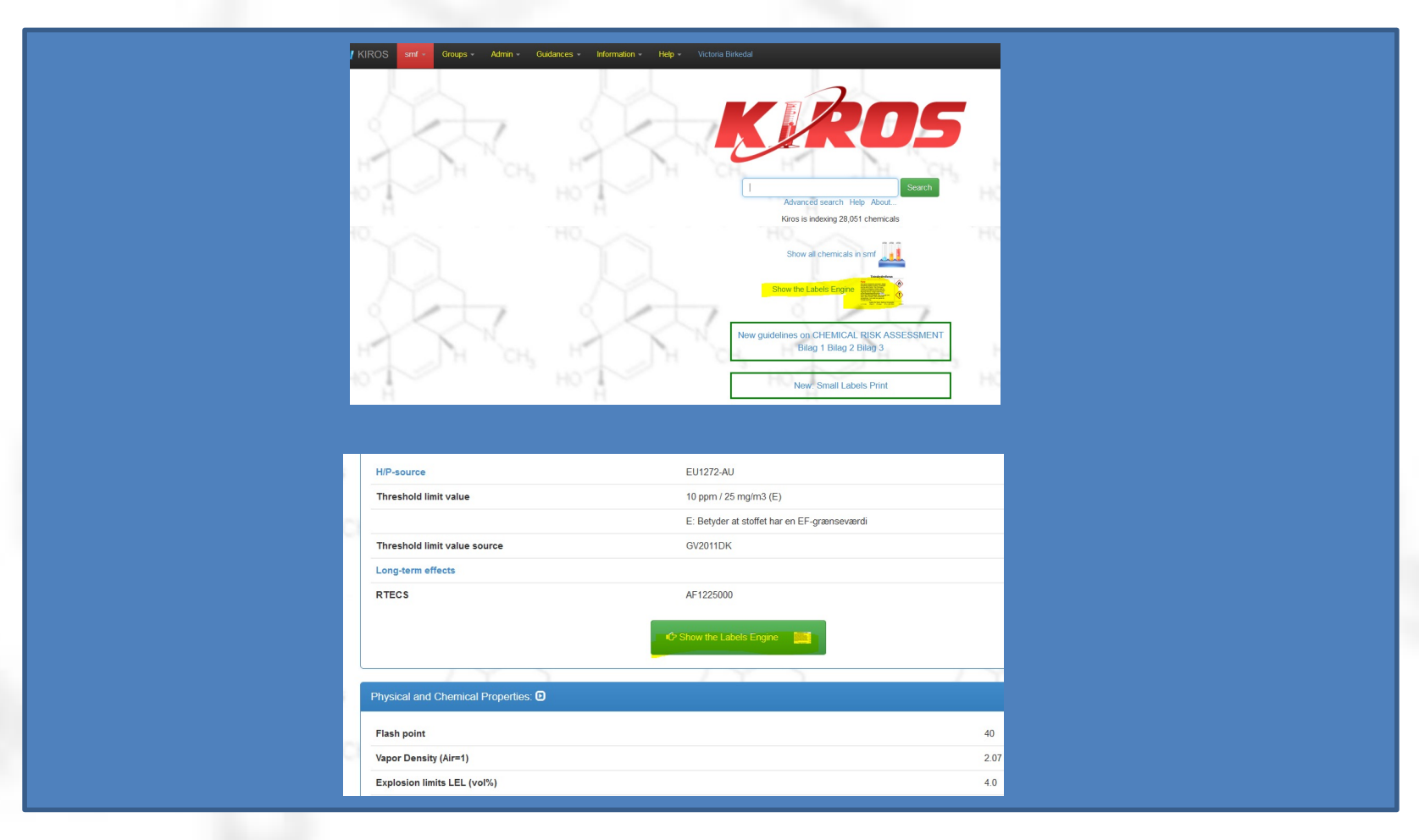

# Printing labels in Kiros

• Large (x8) and small (x24) labels.

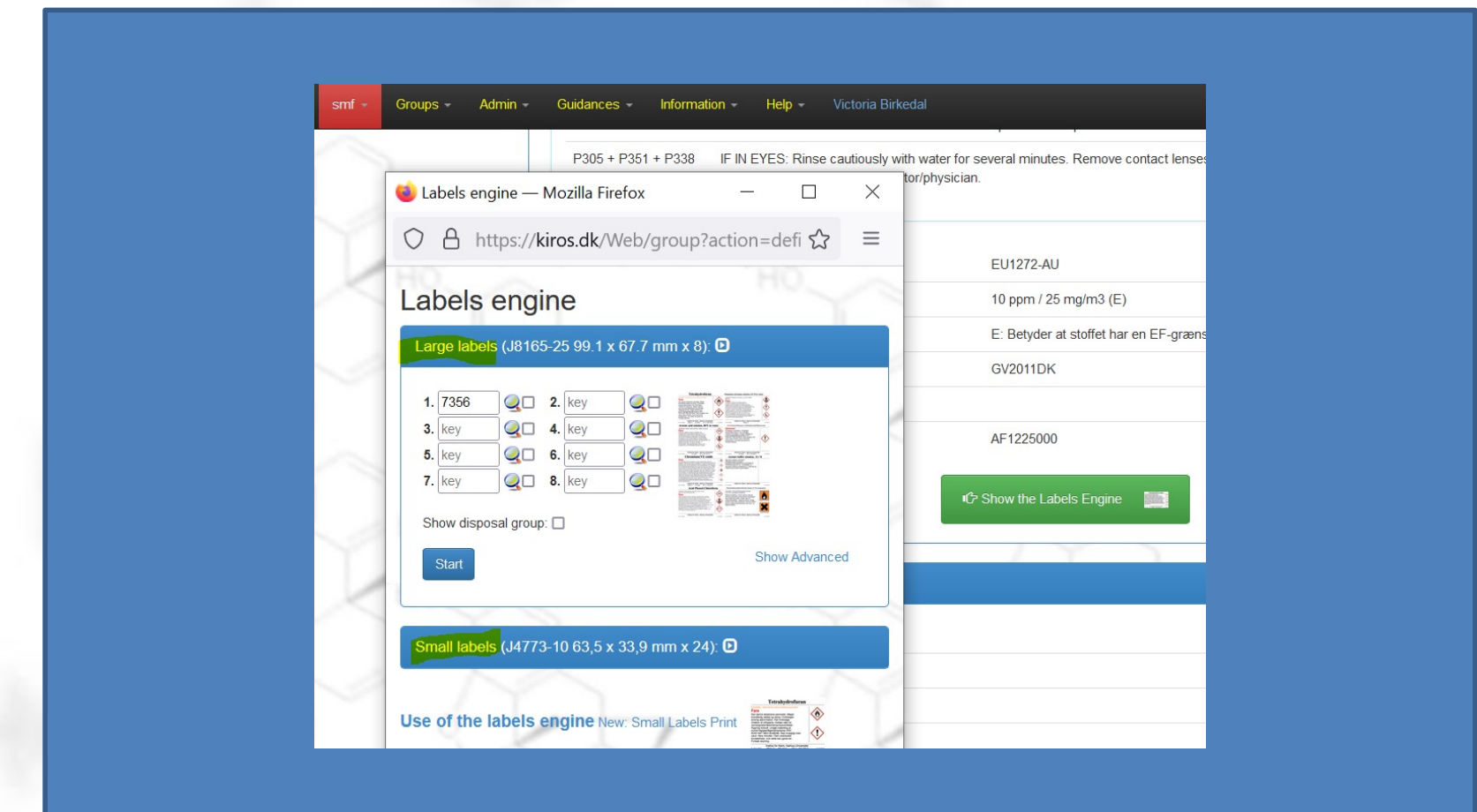

# The list of chemicals (notifier)

• Edit chemicals registered in your group.

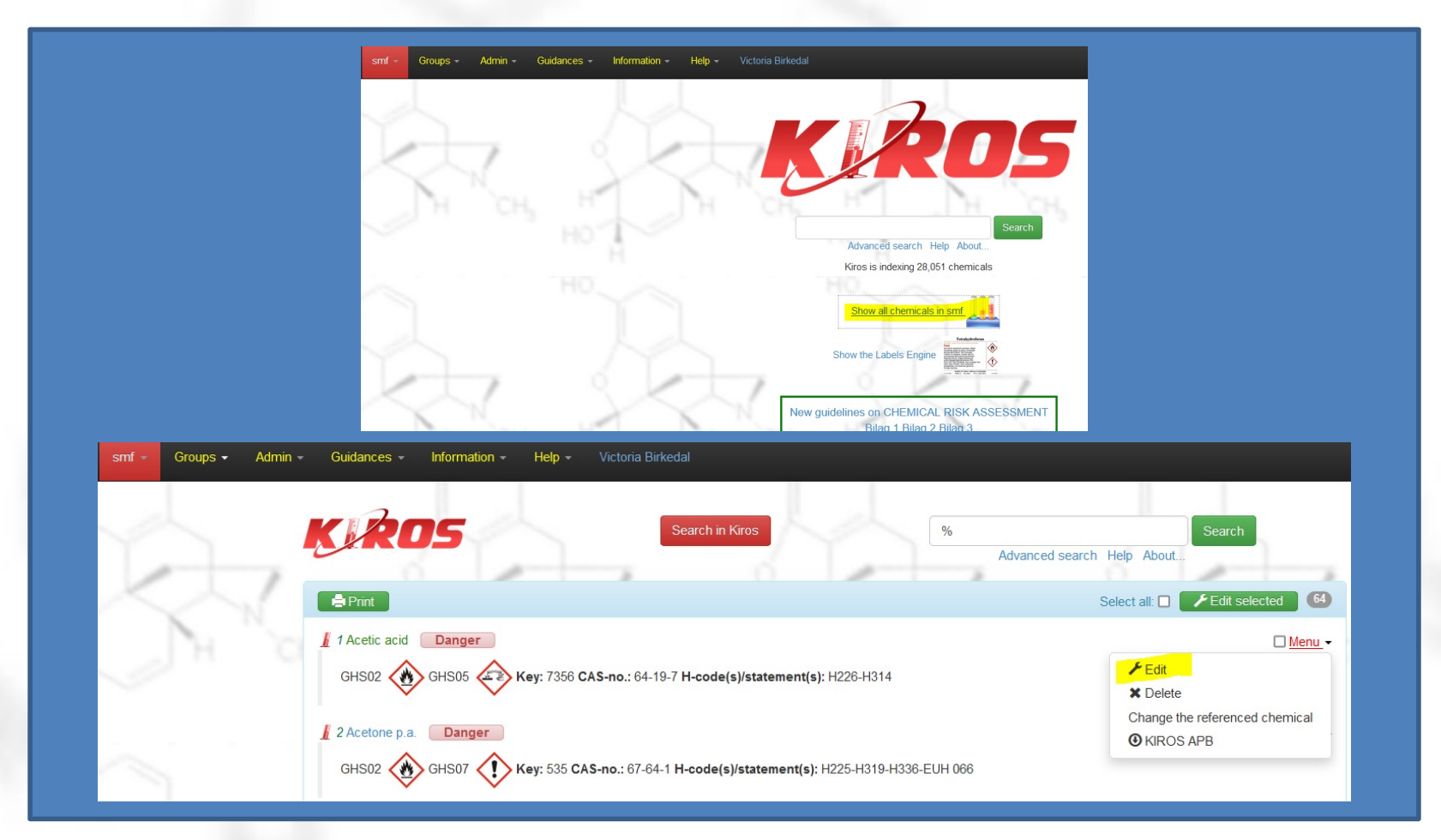

# The list of chemicals (html)

• Detailed list

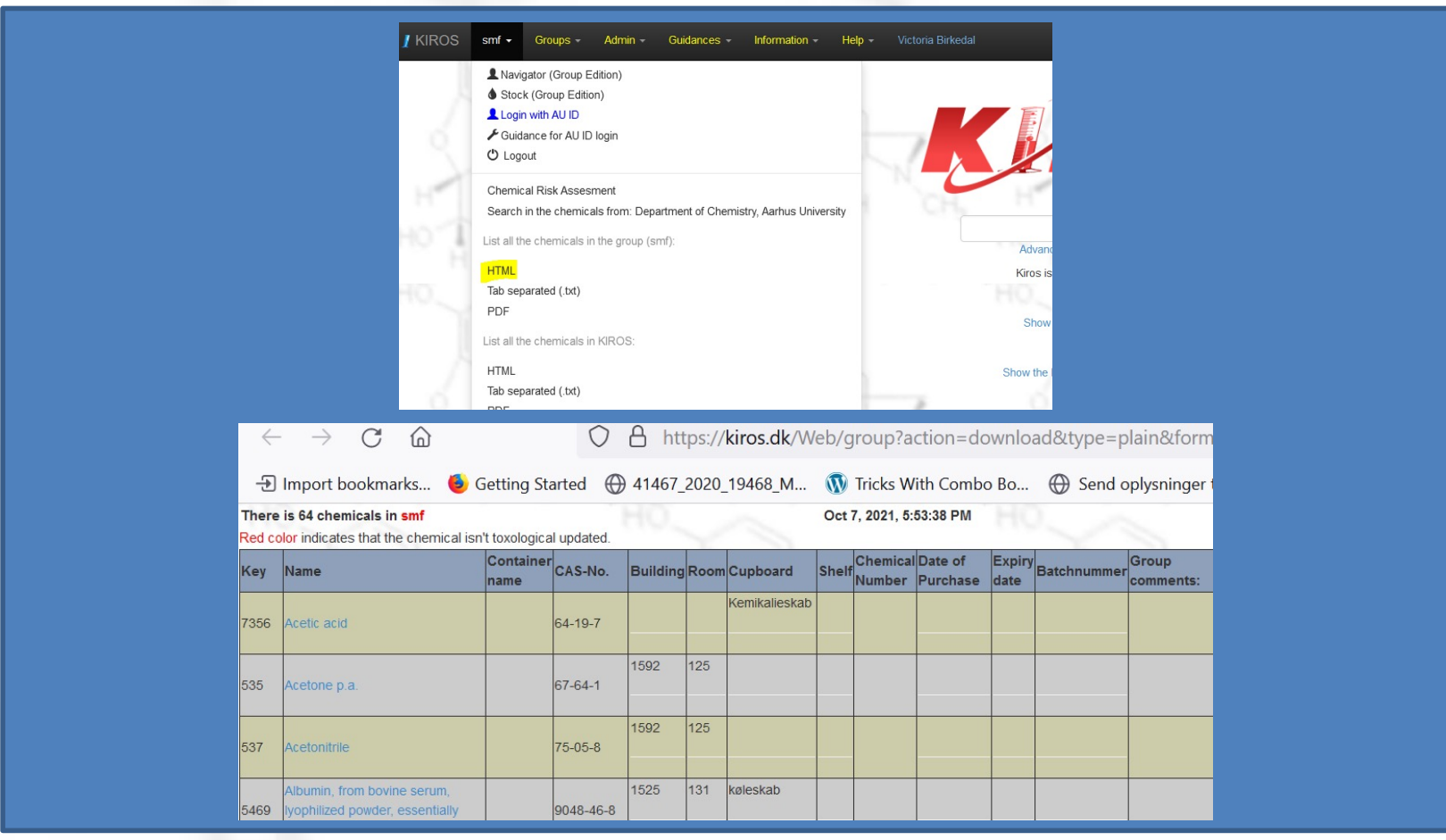

# Default addition to MSDS

• ..in the menu under "Admin"

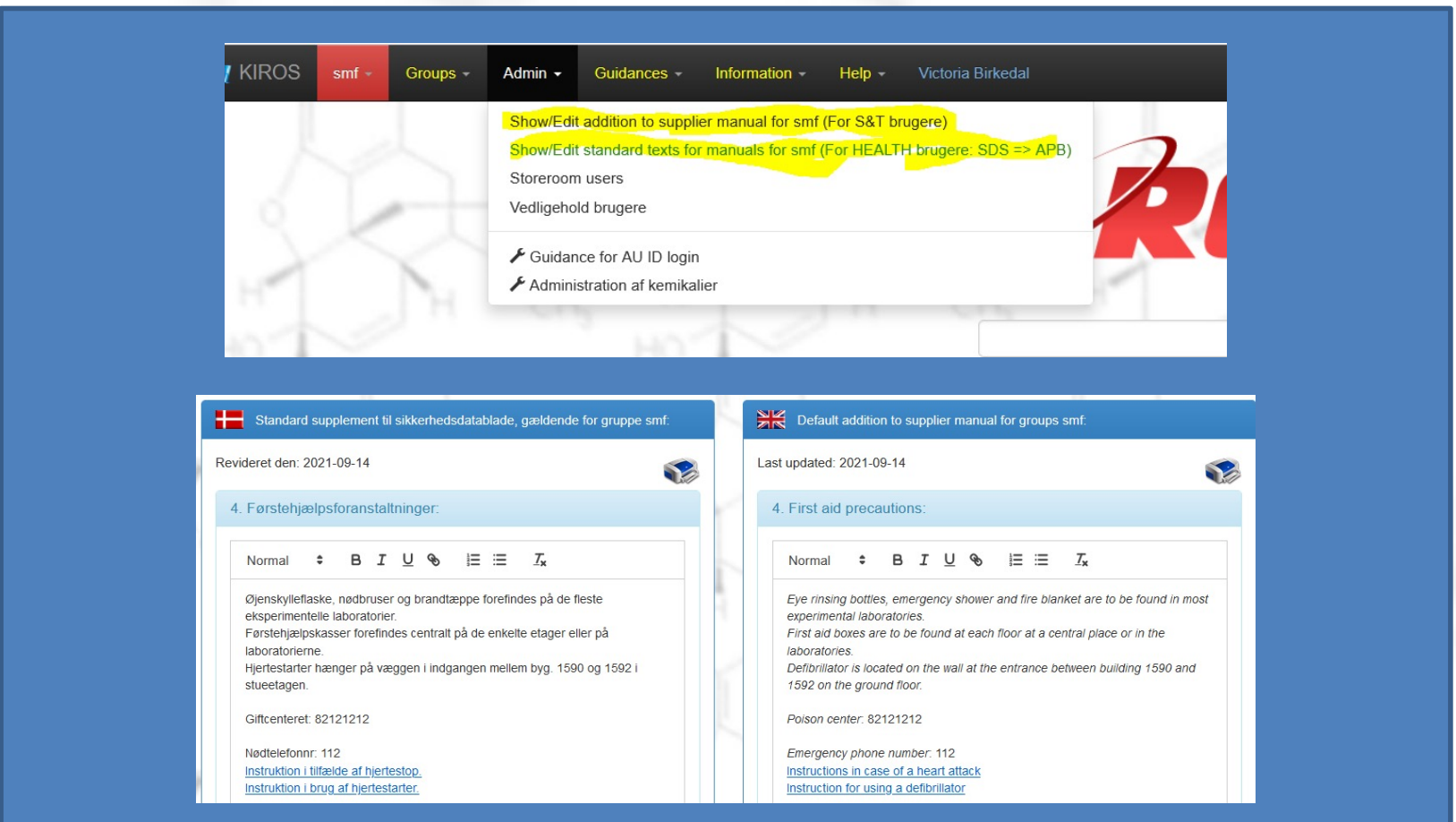

# Default addition to MSDS

• Both should be filled out.

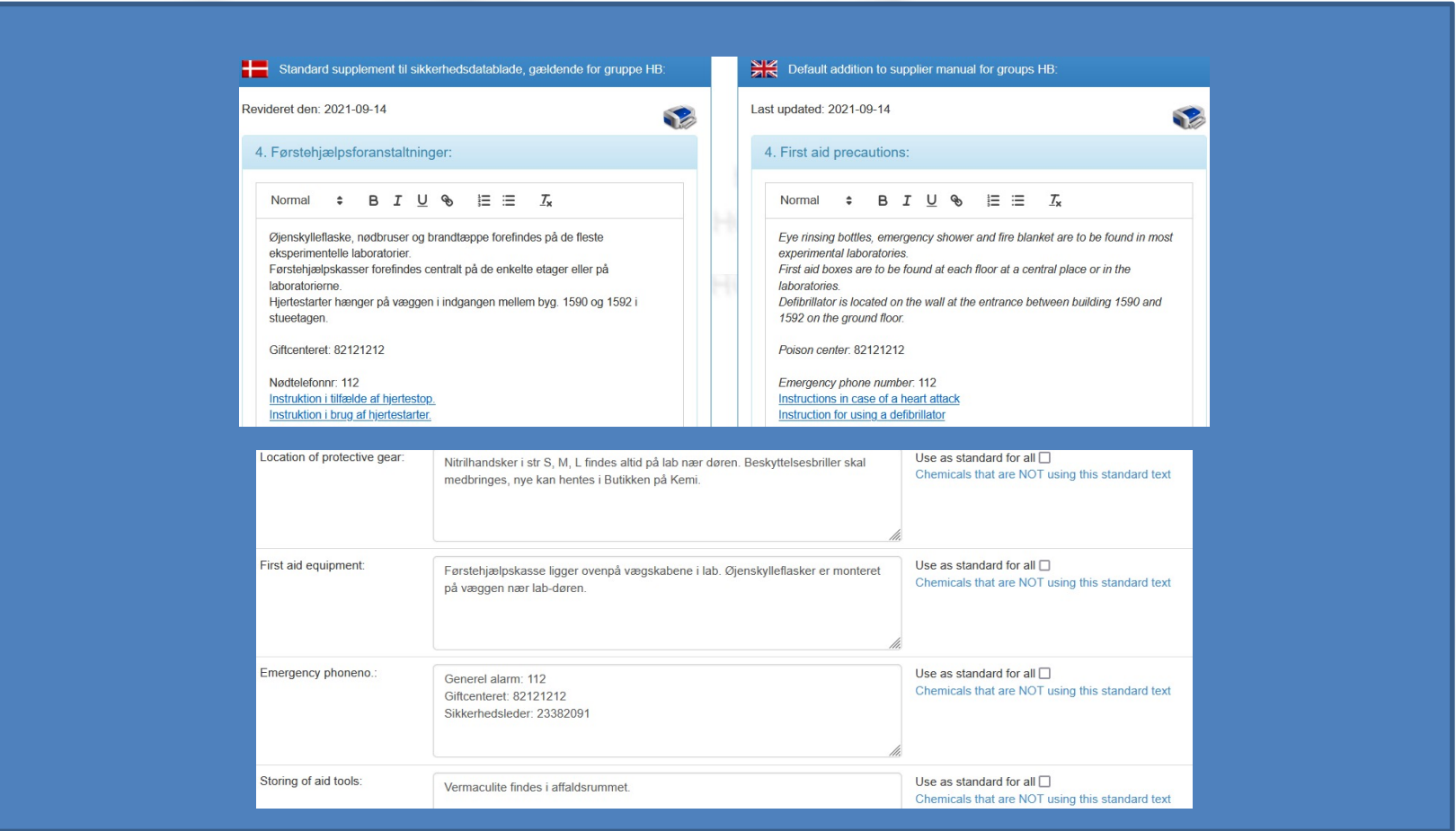

# Add new users (notifier)

• ..in the menu under "Admin"

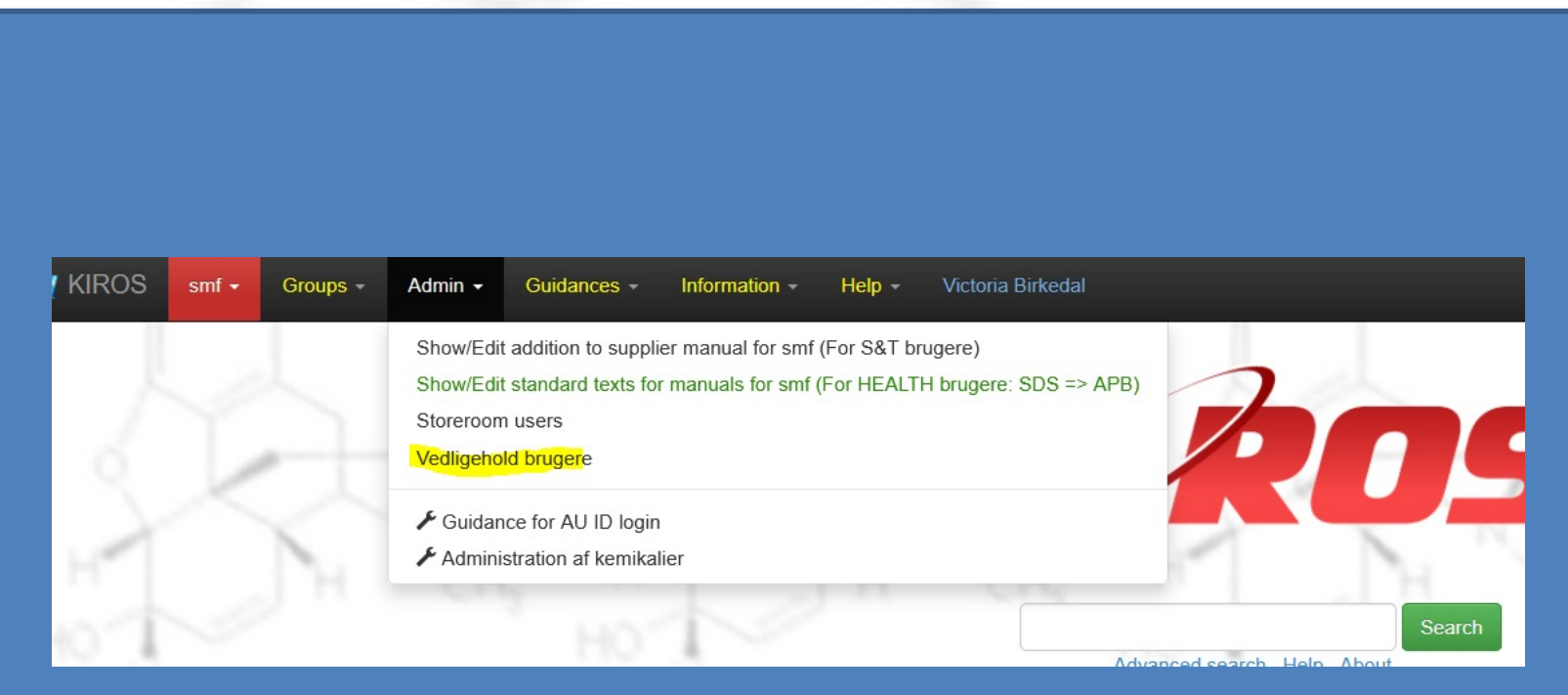

# Add new users (notifier)

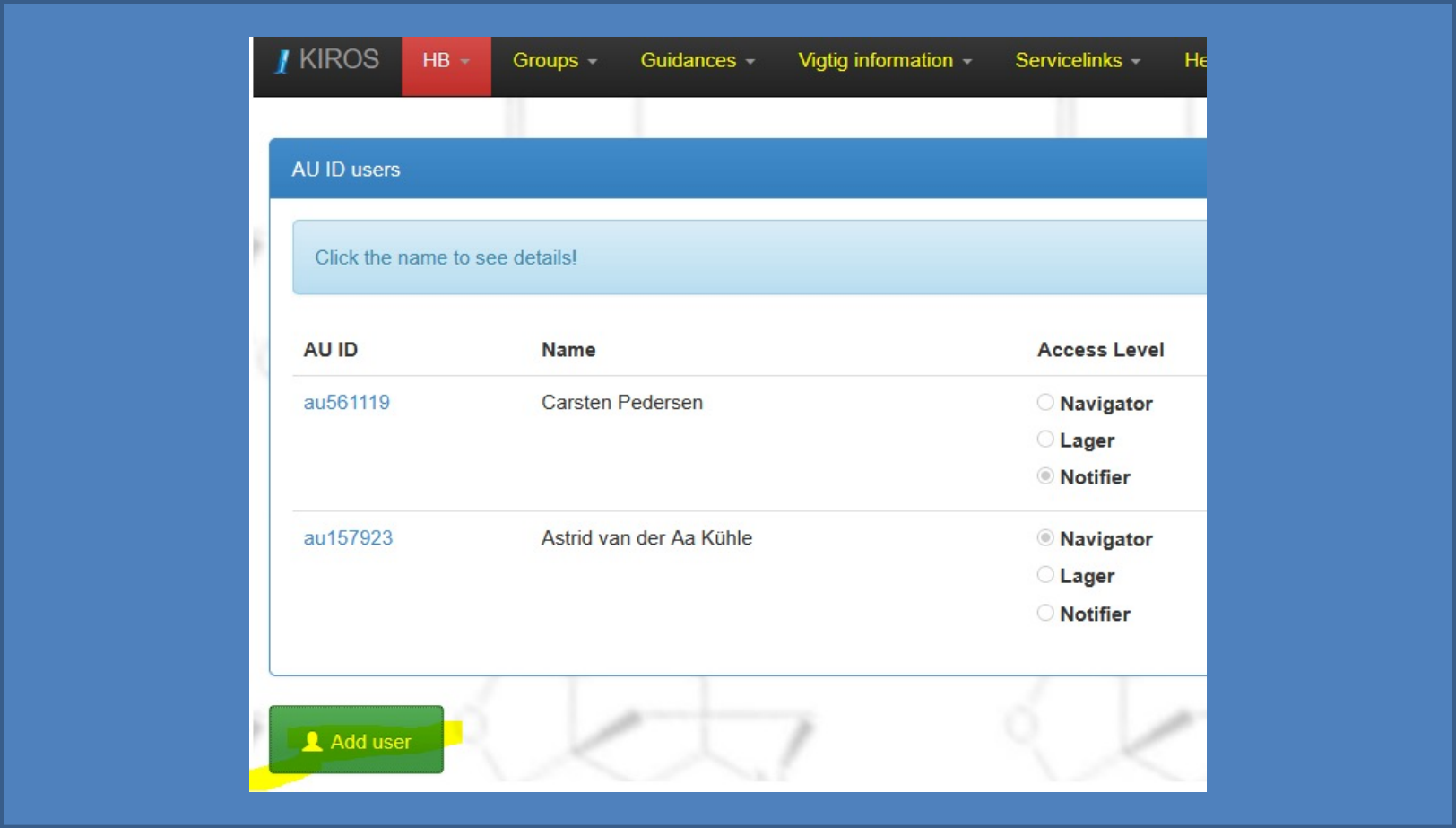

# Add new users (notifier)

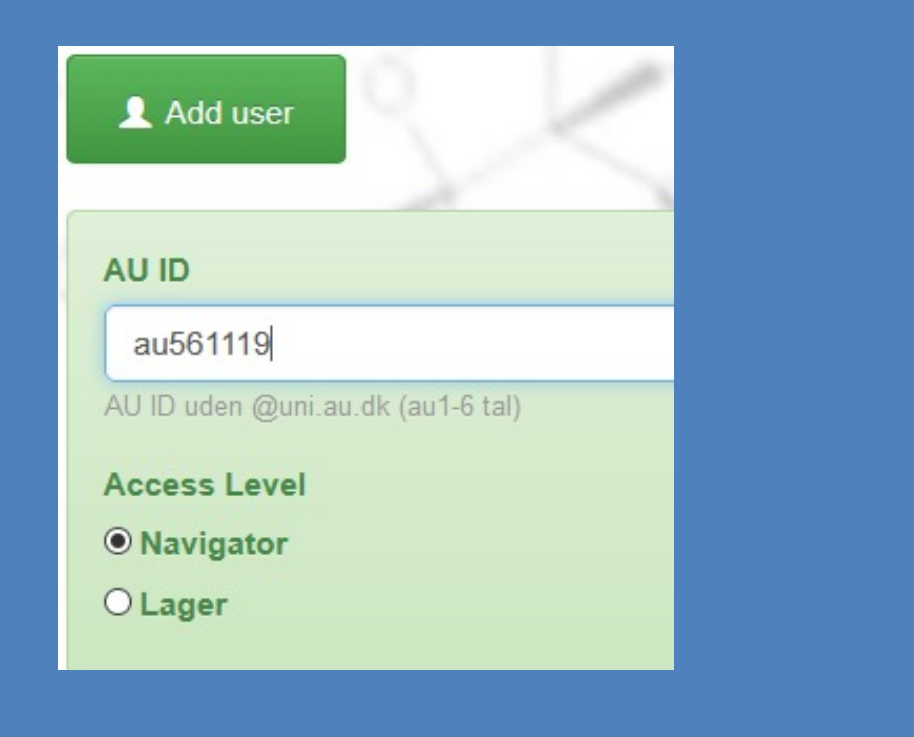

# Relatively new in Kiros !

- Easy exchange of APB reference.
- Easy request for updates.
- Guidance documents updated.
- AU-ID login.
- Improved safety.
- Simplified search.
- Risk assessment

# Kiros 2.0

- Inventory management.
- Sciformation? (stock, shop, SDS, labjournal, FAIR) – Kiros integration?

### Chemicals Risk Assessment

- Which chemicals in the process?
- Hazards related to usage (incl quantities)
- Mandatory safety gear, instruction
- Conclusion is it safe?
- Kiros has a brand new module!

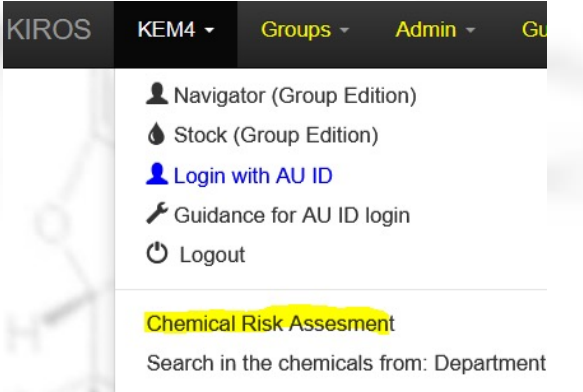

t all the chemicals in the group (KEMA):

# Chemical APV

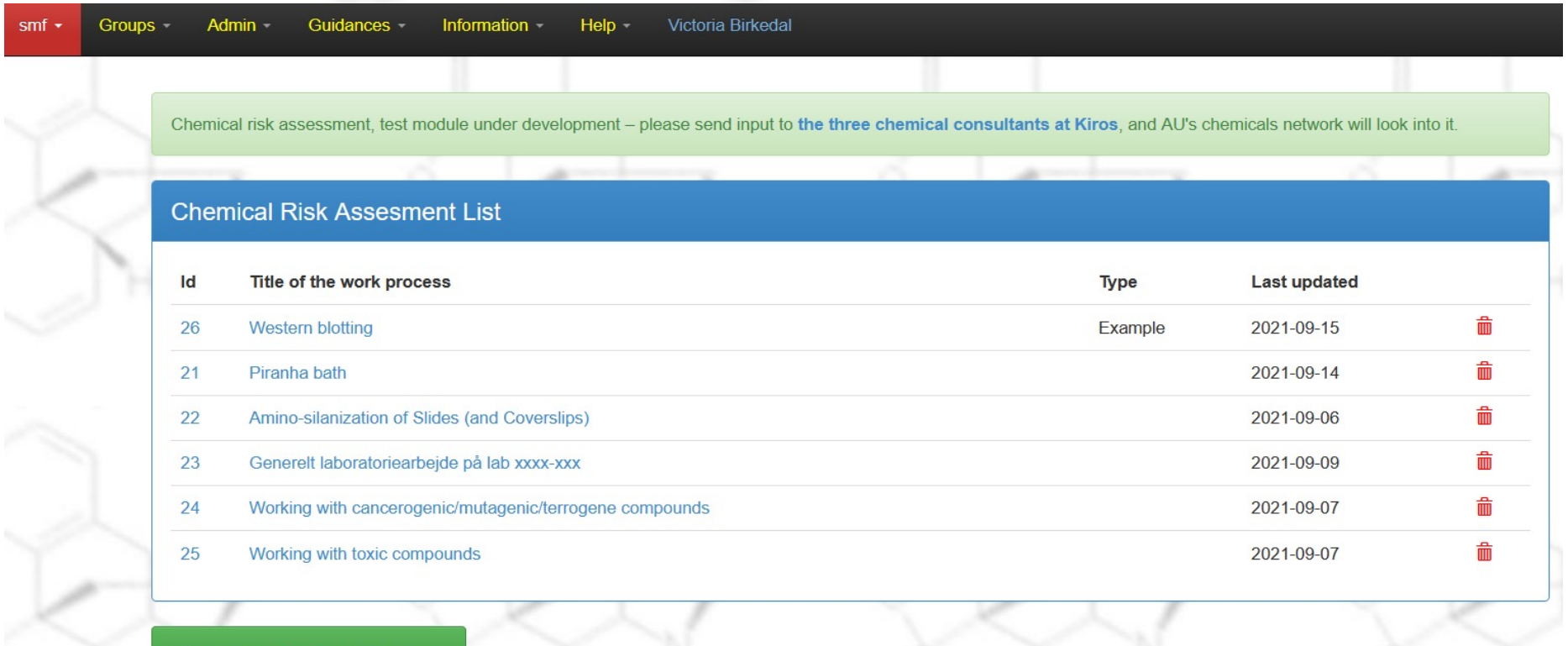

+ Add Chemical Risk Assesment

### **Chemical APV**

 $\sqrt{2}$ 

#### Example

#### Chemical Risk Assesment (26)

instruct the employees and students orally and in writing before the work is initiated. The local unit (department or centre) is responsible for ensuring that the right instruction is provided, and that relevant written material is made available to staff and students

#### Standard Information for the group (?)

Kitter Indenfor døren. Nitrilhandsker findes i skuffen til højre for vasken. Øjenskyller findes til højre for vasken. Førstehjælpskasse er på gangen. Brandtæppe på gangen. Brandslukningsudstyr på gangen. ETC.

Title of the work process (?)

#### Western blotting

Safety data sheets used in the work process (?)

#### Fifthe CL prime kit

GHS08 ( Key: 53740 CAS-no.: 77-86-1; 107-21-1; 288-32-4 H-code(s)/statement(s): H360D

#### 2 Ethanol, 99% Danger

GHS02 (1) GHS07 (1) Key: 12126 CAS-no.: 64-17-5 H-code(s)/statement(s): H225-H319

#### / 36 X SDS loading buffer Danger

GHS05 4 3 Key: 61620 CAS-no.: 115-39-9; 3483-12-3; 151-21-3; 77-86-1; 3483-12-3 H-code(s)/statement(s): H318

#### # 41 x Transfer buffer | Danger

GHS02 (4) Key: 61629 CAS-no.: 64-17-5; 56-40-6; 77-86-1 H-code(s)/statement(s): H226

#### Dangerous stages in the work process (?)

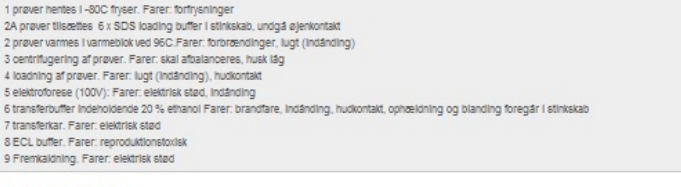

#### Preventative measures (?)

Arbejd I stinkskab hvor proceduren foreskriver det, anvend kittel, nitrilhandsker, beskyttelsesbriller Vær særlig opmærksom på sikker transport af farlige kemikalier og prøver, for at undgå splid og uheld. 1 følg - 80 fryser vejledning - brug frosthandsker 2 Undgå berøring med varmeblokke 3 centrifugering - følg centrifugens sikkerhedsvejledning 4 arbejd I stinkskab, brug handsker (nitril) 5 arbejd I stinkskab, brug handsker, følg elektroforese vejledning 6 arbejd I stinkskab, brug handsker, pas på varmeklider, gnister, åben lid

#### Risk assessment of the work process (?)

7 arbejd I stinkskab, brug handsker, følg elektroforese vejledning 8 arbejd I stinkskab, brug handsker. Foretag gravidvurdering 9 arheid i stinkskab ihrun handsker følg fremkalder velledning

Følges de forebyggende foranstaltninger bør der ikke være risiko for udsættelse af farlige kemikalier eller fysiske farer ved brug af apparaturet.

# Toxic compounds

- There are special rules for use of toxic compounds. (klassificeringsbekendtgørelsen, MST rules)
- Toxic substances or H370 (>125mL) or cancerogenic H350 or mutagene H340.

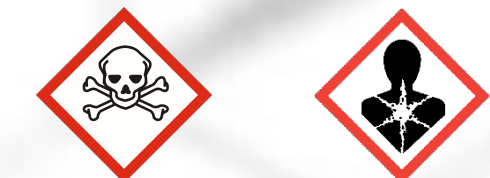

- Store locked up and usage (theft) is registrered. Poison responsable who ensures correct storage. Warning sign on poisons locker/lab.
- List available in Kiros.

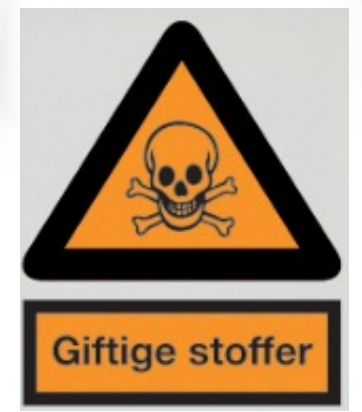

# Cancerogenic substances

- There are special rules for the uses and labelling of cancerogenic/mutagene substances and waste.
- All substances/mixtures with >0,1% H350/H351 or H340/H341. Or on the danish list of cancerogenic substances.
- For instance, THF and TiO2 (powder <10µm) H351.
- List available in Kiros.

# Cancerogenic substances

»Indeholder et stof, der er omfattet af dansk arbejdsmiljøregulering med hensyn til kræftrisiko«.

- Extra attention to the complete elimination of exposure. Consider your process.
- Use fumehood/glove box.
- If exposure cannot be eliminated or by accidents, users must be registered and the info kept for 40 years.
- §20 substances has particular attention only use in closed systems.
- Avoid that substances spread in your lab (clean workspace, regular lab coat wash).

# Pregnant and breastfeeding

- Special attention to exposure concerning some classifications and types of chemicals (organic solvents, endocrine disruptors, cancerogenic etc)
- 1/10 GV (fetus special/unknown effects)
- Also heavy lifting, cold/warm work environment, radiation etc.
- AT guidance VEJ nr 9170 af 15/03/2021
- List available in Kiros.

### Explosives precursors

- EU regulation 2019/1148 in effect 1. feb 2021
- H2O2 (12%), nitric acid (3%), ammonium nitrate, conc sulphoric acid (15%), perchlorates control&notification. Also metalpowders, acetone, other nitrates notification.
- Suppliers must get costumer declarations and ask for ID (for instance drivers license)
- Supplier must store info on transactions for 18 months.
- Notification within 24 h if theft is suspected!